Operações Documentárias no Portal de Empresas www.millenniumbcp.pt

**Apresentação para Clientes**

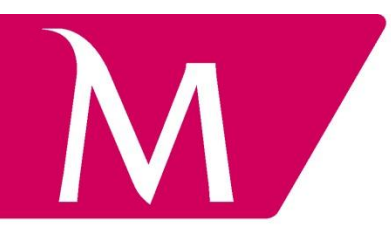

julho 2016 MT2569 Versão 7

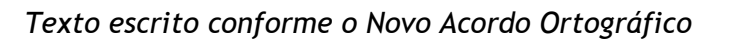

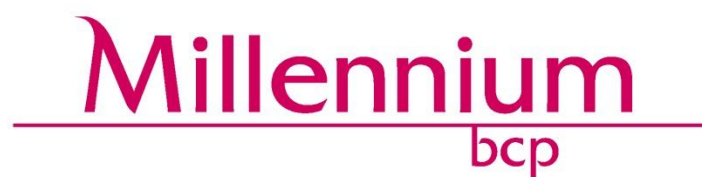

# <u>Índice</u>

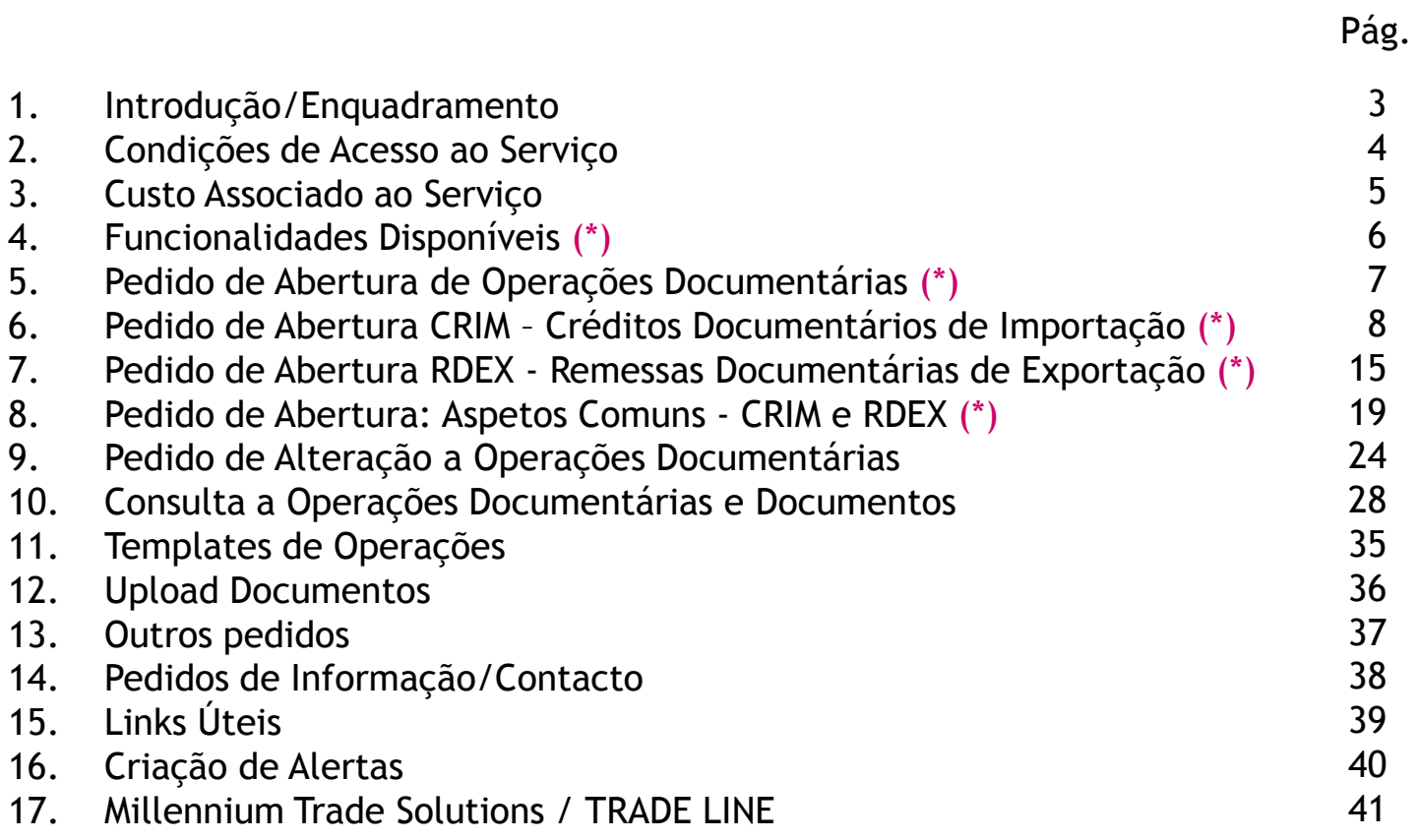

#### (\*) Novas Funcionalidades

Desde 6 de dezembro de 2010 é possível às Empresas registadas no portal www.millenniumbcp.pt efetuar um conjunto de operações relacionadas com **Operações Documentárias**.

As funcionalidades disponibilizadas encontram-se descritas e exemplificadas neste documento.

Em outubro de 2015 foi introduzida uma nova funcionalidade que já está indicada neste documento com a marca: Novo e que consiste na possibilidade de as **Empresas poderem passar a assinar digitalmente (SAFe) os pedidos de Abertura de Créditos Documentários de Importação e de Abonos de Remessas de Exportação, dispensando a entrega dos originais dos pedidos no Millennium bcp.** Novo

**Para acesso a esta nova funcionalidade, contacte o seu gestor de Cliente ou a sua Sucursal.**

# 2. Condições de Acesso ao Serviço

Existem algumas condições para as Empresas poderem utilizar, no portal de empresas, as funcionalidades disponibilizadas:

- Empresa deve estar registada no portal de empresas, com contrato **ativo**;

- É condição suficiente a existência de Colaboradores registados no portal, com perfil de **Operador** (Consulta/Carregamento de Operações);

- Para a execução de operações com **assinatura convencional manuscrita**, a Empresa não necessita, ao nível do portal de empresas, de ter definido para o acesso a este serviço, colaboradores com perfil de autorizadores, nem a utilização de certificado digital;

- Para a execução de operações com **assinatura digital (SAFe)**, a Empresa terá de definir, em documento de convenção específica, colaboradores com perfil de autorizadores podendo, em simultâneo, ter colaboradores sem esse perfil, que apenas podem carregar as operações; Novo

- A realização dos pedidos de Abertura de Operações Documentárias no portal de empresas, necessita de um registo interno no Banco. Caso o portal de empresas retorne, no pedido de abertura, a mensagem:

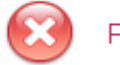

Pedido número 41319074 não executado - Cliente inexistente

Deverá contactar o Millennium bcp através da **Trade Line 211 130 800**(1) e solicitar o respetivo registo.

(1) Serviço de atendimento telefónico que se encontra ao seu dispor das 08h30 às 20h00, todos os dias úteis, hora de Portugal Continental.

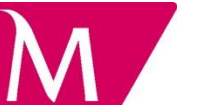

A utilização do serviço de Operações Documentárias

no portal de empresas www.millenniumbcp.pt

não tem custo adicional associado.\*

\*Nota: o serviço de alertas, quando subscrito, tem custo associado, ver ponto 16 do presente documento.

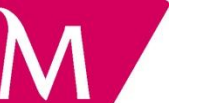

## 4. Funcionalidades Disponíveis

No menu lateral *Internacional* encontra-se disponível a Opção *Operações Documentárias*, com várias funcionalidades:

- **Pedido de Abertura** (\*)
- **Pedido de Alteração**
- **Consulta de Operações/Documentação**
- **Templates de Operações**
- **Upload Documentos**
- **Outros Pedidos**
- **Apresentação do Serviço (vídeo)**
- **Pedido de Informação/Contacto**
- **Incoterms Links Úteis**
- **Criação de Alertas**

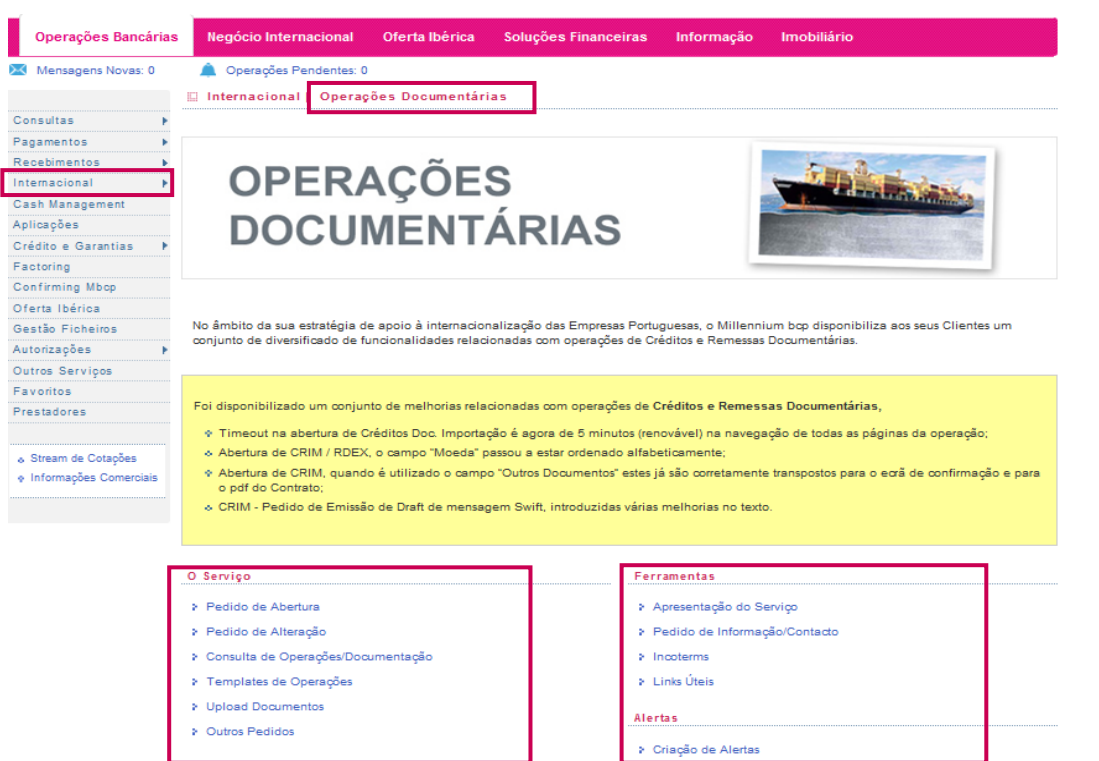

#### (\*) Novas Funcionalidades

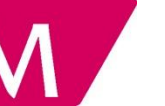

### 5. Pedido de Abertura de Operações Documentárias

Internacional

Operações Documentárias | Pedido de Abertura de Crédito Documentário de Importação

A funcionalidade Pedido de Abertura permite às Empresas efetuar os pedidos de Abertura de Créditos Documentários de Importação (CRIM) e Remessas Documentárias de Exportação (RDEX), estas últimas na forma de Cobrança, Abono ou Desconto.

Para tal, deverá selecionar a conta de Depósitos à Ordem pretendida. Esta conta é aquela onde ficará encarteirada a operação e onde serão debitadas as comissões associadas ao produto.

Pode, agora, assinar digitalmente as operações de Créditos Documentários de Importação e de Remessas Documentárias de Exportação, estas apenas na forma de Abonos. **Novo** 

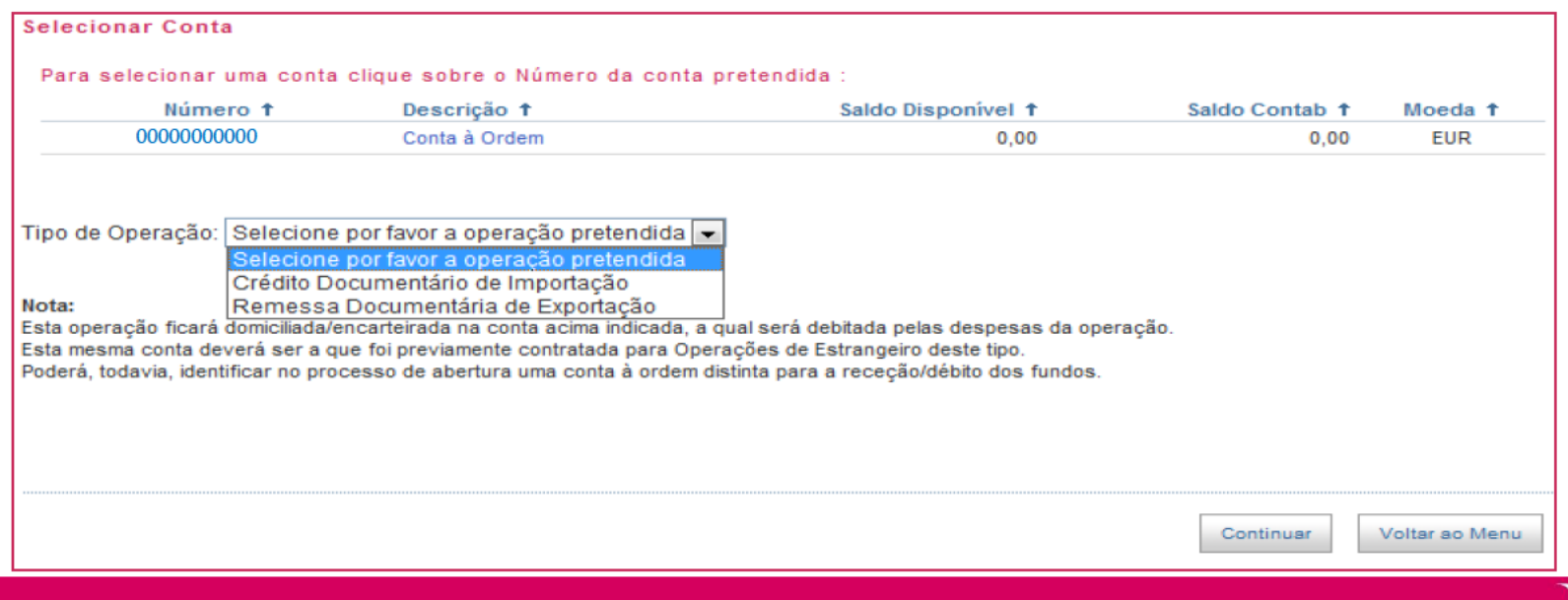

CRIM – Créditos Documentários de Importação (1/7)

Operações Documentárias | Pedido de Abertura de Crédito Documentário de Importação Internacional

O **Pedido de Abertura de um Crédito Documentário de Importação** disponibiliza um **Formulário** dividido em 4 passos . Com o preenchimento é efetuado**,** em simultâneo e online, um conjunto de validações.

Notar que existem campos de preenchimento obrigatório. O não preenchimento impossibilita a passagem para o passo seguinte e, consequente, a conclusão do pedido.

Está disponível informação sobre as Tag´s (campos) das mensagens Swift.

#### **Passos do Formulário de Abertura de Crédito Documentários**

- Condições Crédito Documentário > Ordernador > Beneficiário
- Montante > Utilizável > Expedição e Transbordo
- **Mercadoria > Documentos**
- Condições / Instruções Adicionais > Despesas Bancárias Fora de Portugal > Anexos > Liquidação da Operação

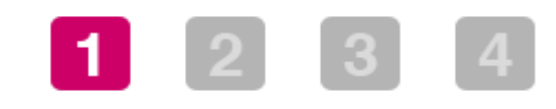

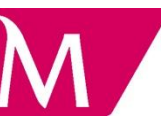

CRIM - Créditos Documentários de Importação (2/7)

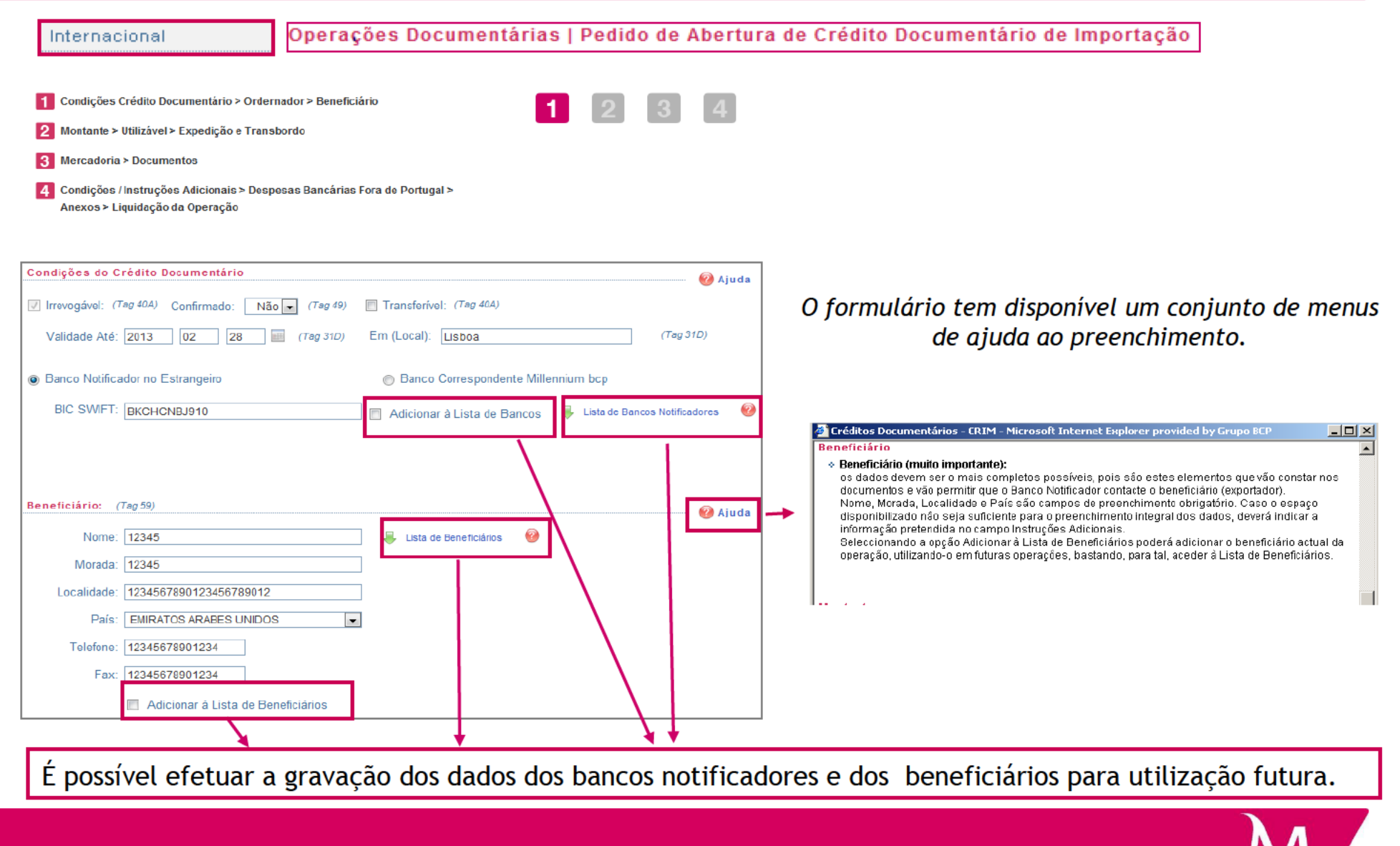

CRIM - Créditos Documentários de Importação (3/7)

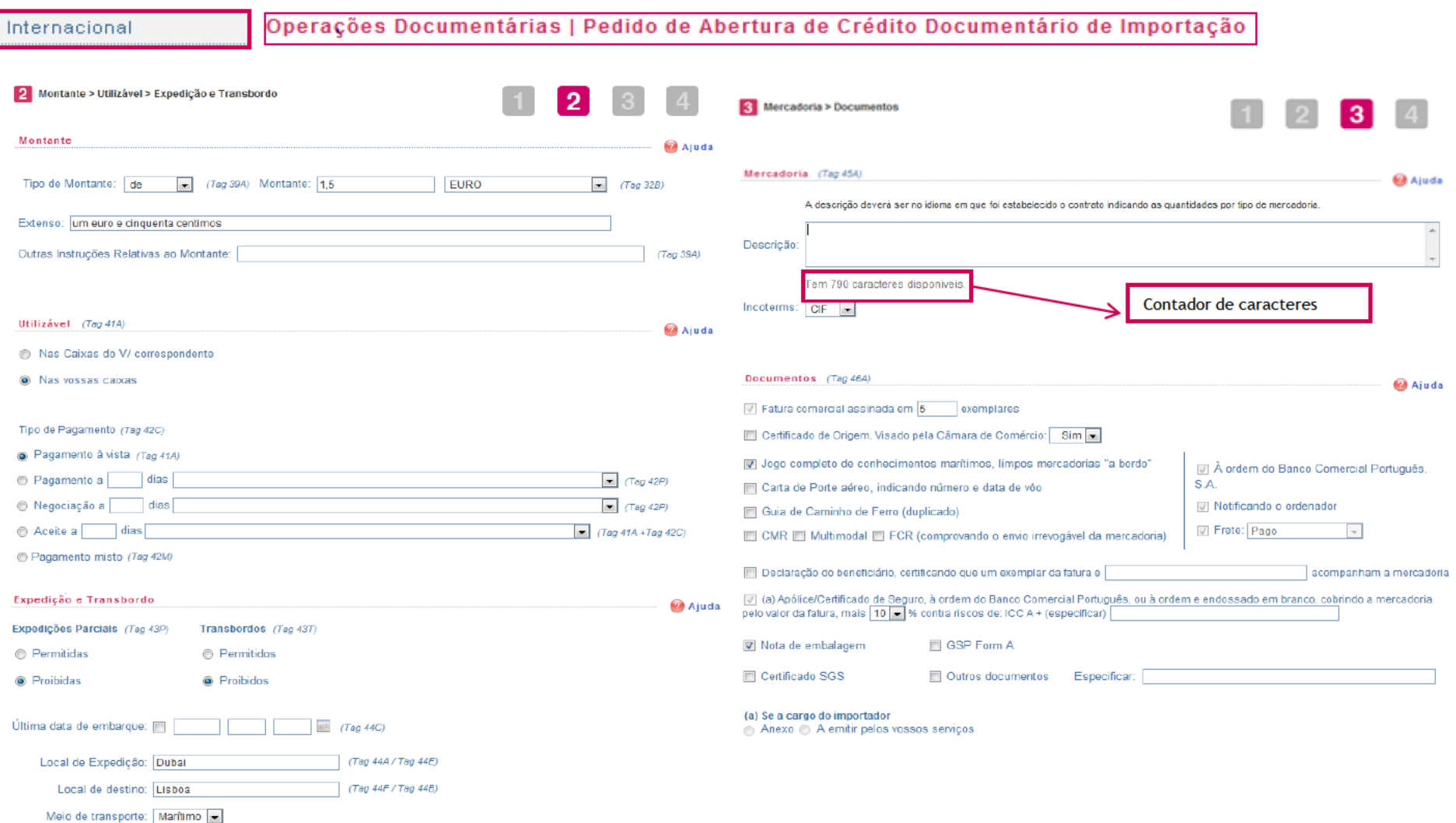

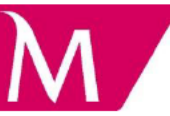

CRIM - Créditos Documentários de Importação (4/7)

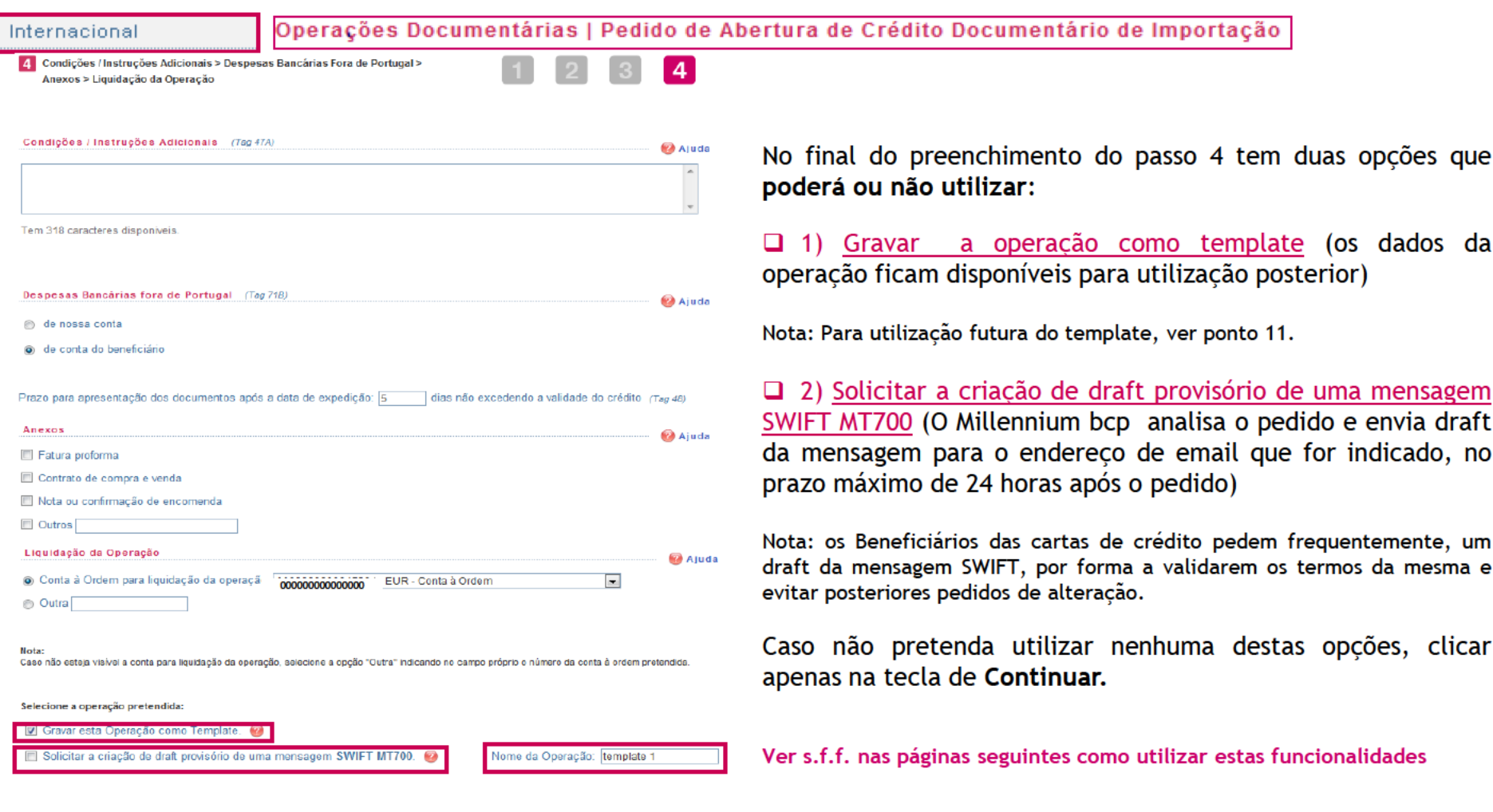

East Anterior

Continuar

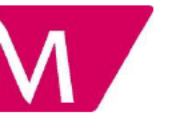

CRIM - Créditos Documentários de Importação (5/7)

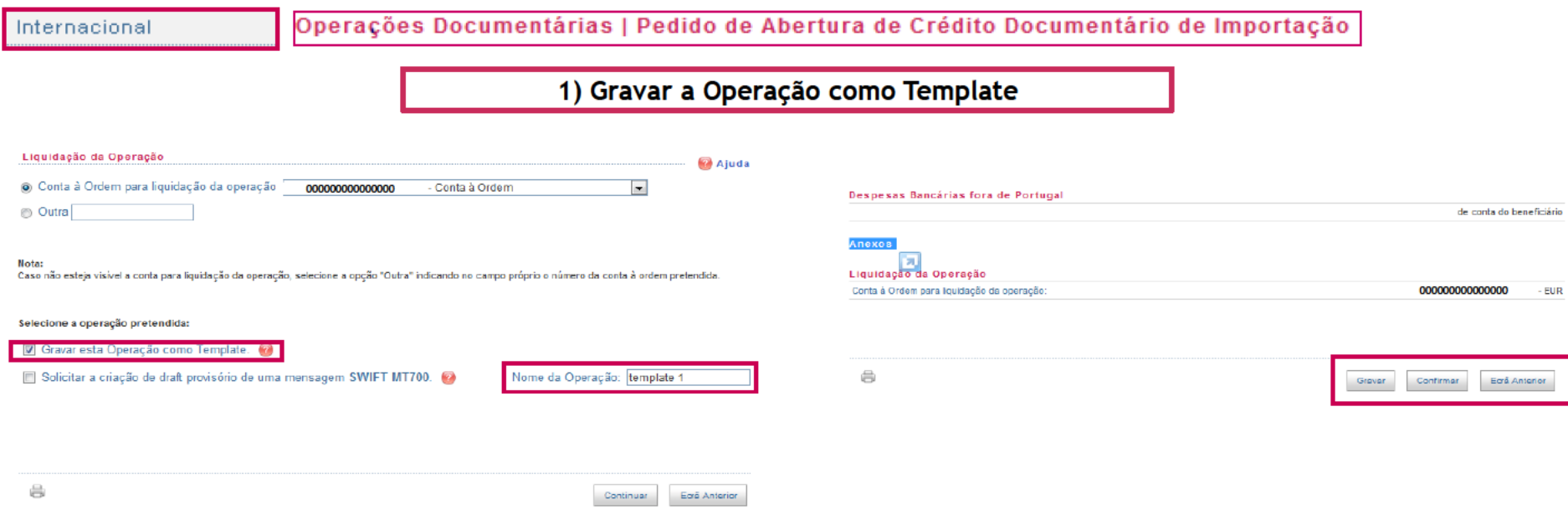

Para gravar a operação como template, deverá ser dado nome à operação.

Após o preenchimento é apresentado um ecrã resumo com os dados introduzidos, e com as teclas de Gravar ou Confirmar.

Utilizando a tecla Gravar apenas grava a operação como template. Para futura utilização pode aceder a esta operação em Internacional / Operações Documentárias / Templates de Operações.

Utilizando a tecla confirmar grava a operação como um template e faz o pedido de abertura do Crédito Documentário de Importação.

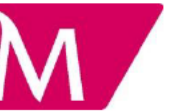

#### CRIM - Créditos Documentários de Importação (6/7)

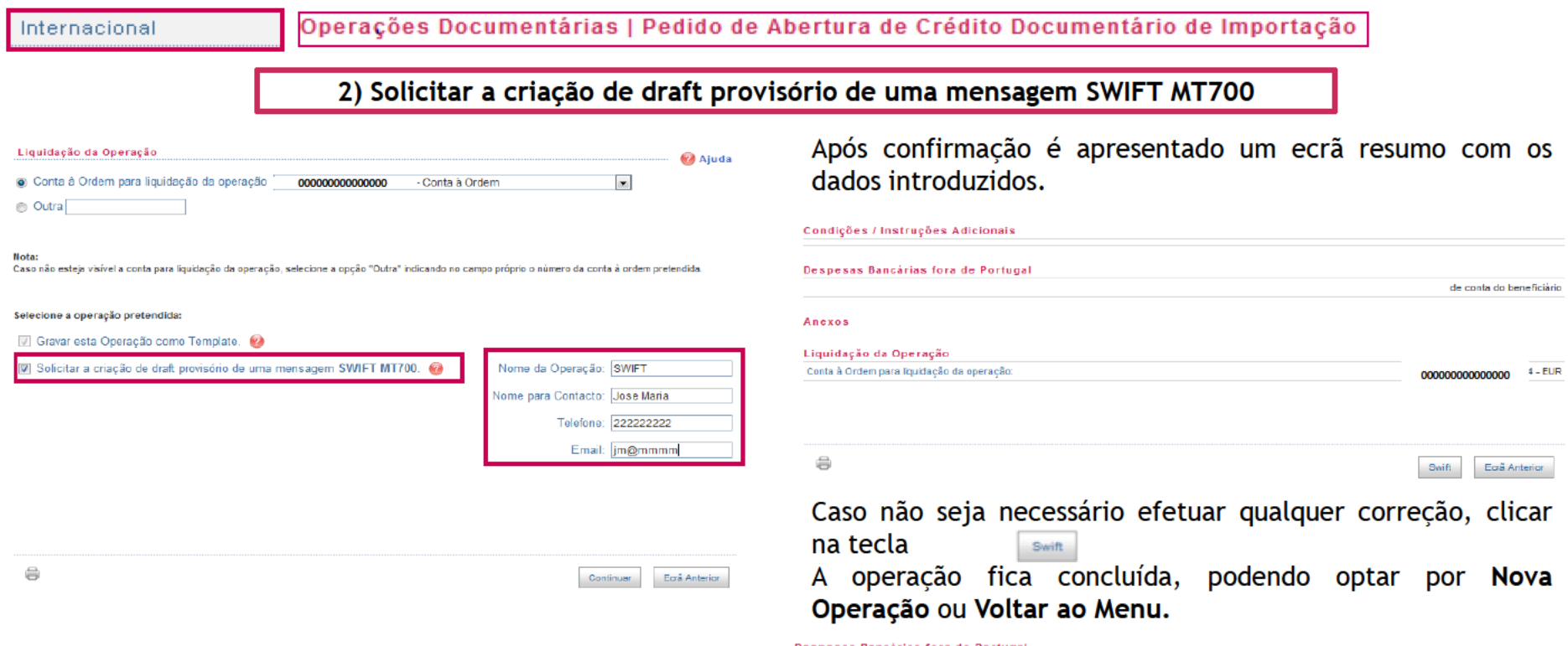

Ao selecionar esta opção, são mostrados novos campos de preenchimento obrigatório, que possibilitam ao Millennium bcp o envio de draft da mensagem Swift.

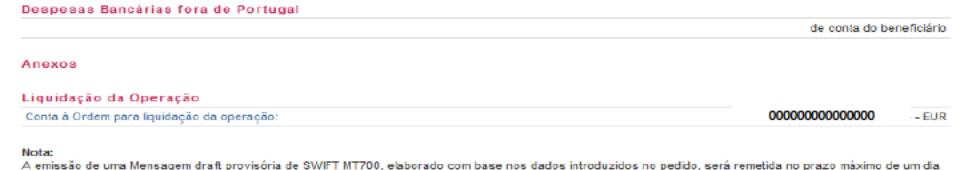

o pedido, so o pi útil, para o e-mail indicado.

Este serviço está sujeito a preçário que pode ser consultado no Aviso 8/2009.

O Template referente a esta Operação de Abertura de Crédito Documentário de Importação poderá ser acedido através da opção "Templates de Operações" localizado na página inicial de Operações Documentárias.

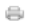

Nova Operação Voltar ao Menu

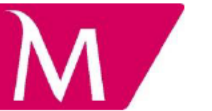

CRIM – Créditos Documentários de Importação (7/7)

Internacional

Operações Documentárias | Pedido de Abertura de Crédito Documentário de Importação

Após o preenchimento do Formulário, é apresentado um ecrã resumo com os dados introduzidos, que deverá **confirmar**.

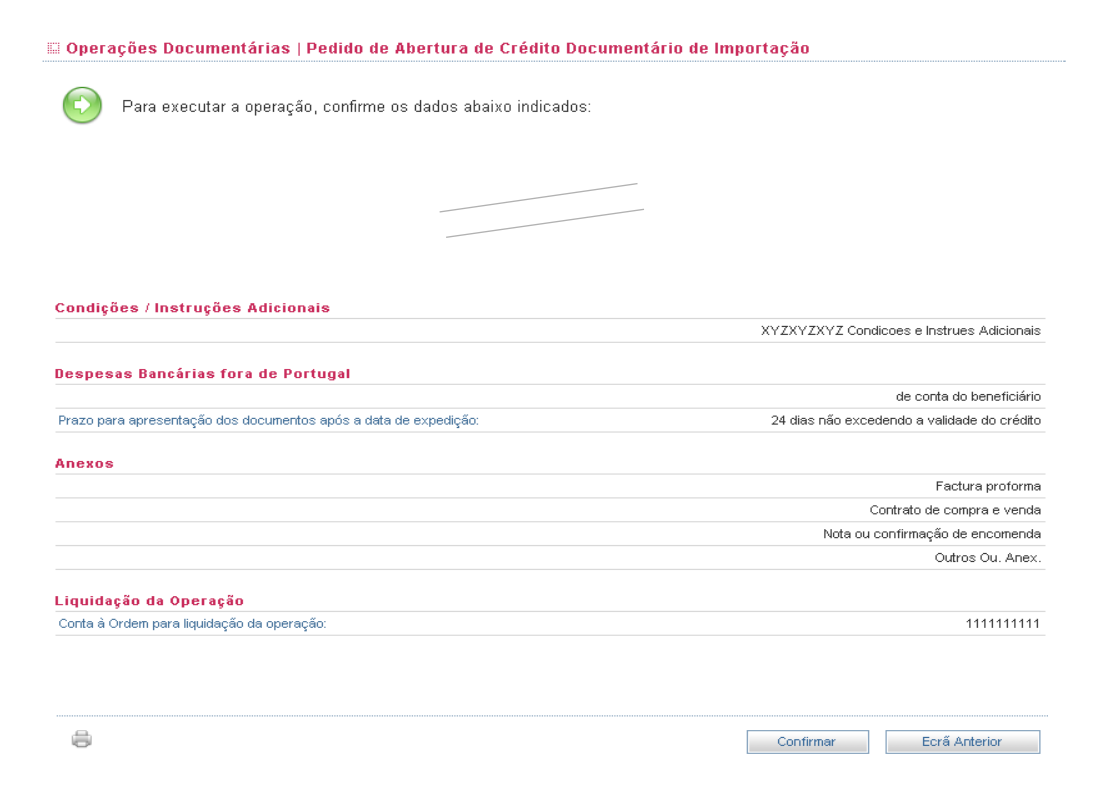

**Ver ponto 8. Pedido de Abertura: Aspetos Comuns - CRIM e RDEX**

Internacional

RDEX - Remessas Documentárias de Exportação (1/4)

Operações Documentárias | Pedido de Abertura de Remessa Documentária de Exportação

No **Pedido de Abertura de uma Remessa Documentárias de Exportação** é disponibilizado um **Formulário,** dividido em 3 passos **que a la constance e** preenchimento, efetuando em simultâneo e online, um conjunto de validações. Tal como nos Créditos Documentários de Importação, o formulário tem vários campos de preenchimento obrigatório.

A Remessa pode ser aberta para:

- COBRANÇA envio de documentos para o estrangeiro para serem entregues ao sacado sob determinadas condições. O crédito em conta é efetuado após receção dos fundo do Banco Estrangeiro.
- $\triangleright$  DESCONTO apenas difere da anterior por ser efetuado um adiantamento do montante dos fundos a receber.
- ABONO adiantamento de fundos, não existindo lugar ao envio de documentos para o exterior.

As Empresas podem criar listas próprias de Bancos onde são apresentados os documentos e construir uma Lista de Sacados.

Esta informação fica, disponível, para ser utilizada na próxima abertura de remessa, não necessitando de novo carregamento.

**NOTAS:**

- i) as diversas listas ficam disponíveis unicamente para o utilizador, não podendo ser partilhadas entre os diferentes utilizadores da Empresa;
- ii) não é possível eliminar das listas os registos anteriormente adicionados e gravados, pelo que se sugere o maior cuidado na sua criação.

RDEX - Remessas Documentárias de Exportação (2/4)

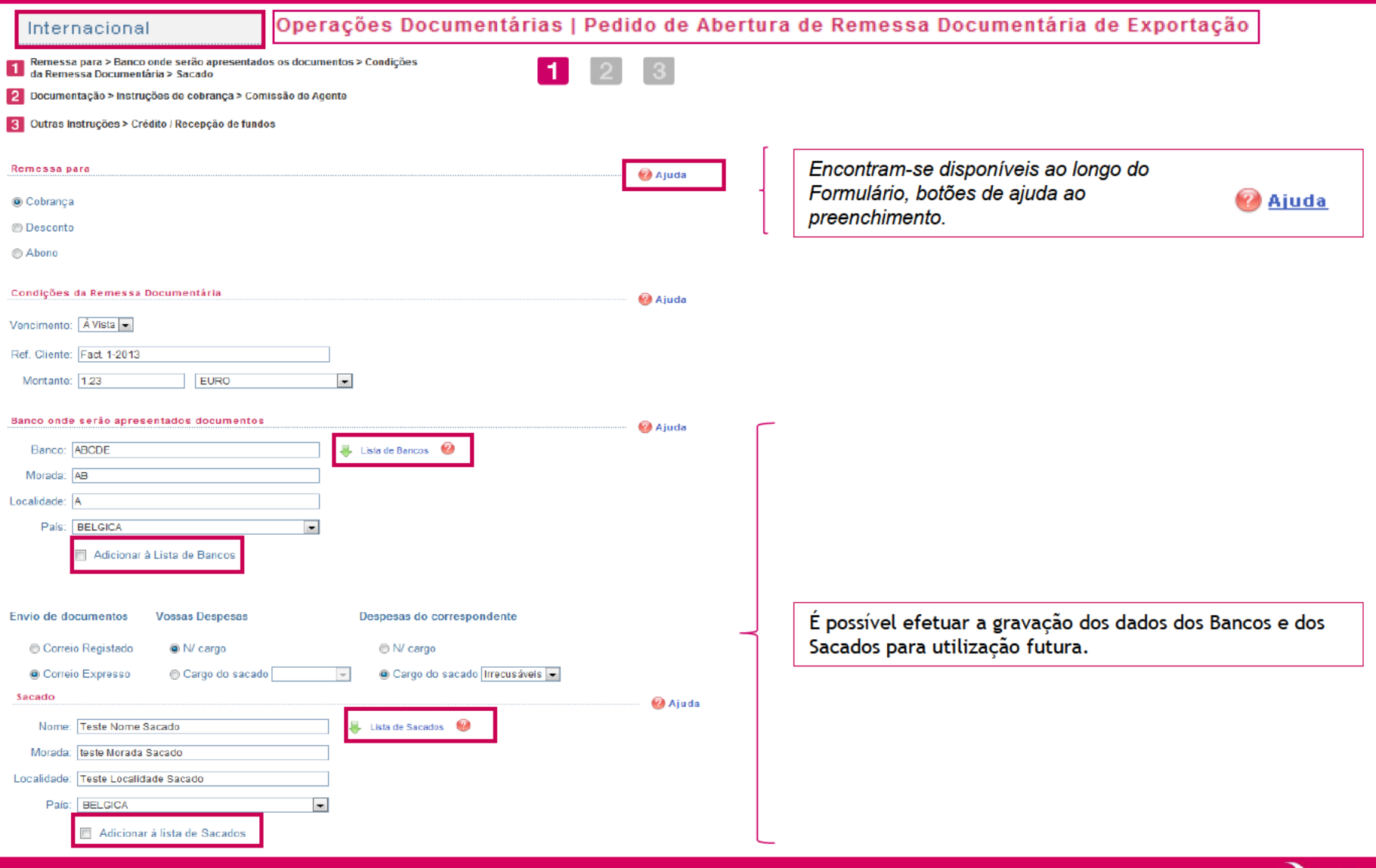

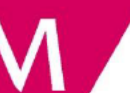

RDEX - Remessas Documentárias de Exportação (3/4)

Operações Documentárias | Pedido de Abertura de Remessa Documentária de Exportação Internacional 3 Outras Instruções > Crédito / Recepção de fundos 2 Documentação > Instruções de cobrança > Comissão de Agente  $\overline{\mathbf{a}}$ Outras Instruções Documentação **a** Ajuda **Ajuda** Saques: 1  $B/L: 3$ Certif. Origem: 1 Fatura: 3 Carta Porte Aéreo: Certif. Seguro: Recibo Postal: FCR/CMR: Outros: Tem 49 caracteres disponiveis Nota Pesos: Crédito / Recepção de fundos **a** Ajuda Conta à Ordem para crédito dos fundos: Selecione uma conta  $\vert \mathbb{V} \vert$ Instruções de Cobrança a Ajuda © Outra: Solicitar ao Banco cobrador o cumprimento das seguintes instruções: **O** Entregar documentos contra Conservar o aceite para cobrança no vencimento Nota: pagamento Caso não esteja visível a conta para crédito dos fundos, selecione a opção "Outra" indicando no campo próprio o número da conta à ordem pretendida. Devolver o saque depois de aceite Apresentar o saque para aceite e conserva-lo em carteira para cobrança no vencimento  $\oplus$ Ecrã Anterior Protestar por falta de aceite / pagamento:  $\overline{\phantom{a}}$ Continuar Comissão de Agente **Ajuda** Do produto líquido pagar: Montante: EURO Percentagem: Banco do Agente: Agente: Morada: Localidade: País:  $\blacksquare$ 

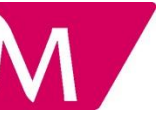

RDEX - Remessas Documentárias de Exportação (4/4)

Internacional

Operações Documentárias | Pedido de Abertura de Remessa Documentária de Exportação

Após o preenchimento do Formulário, é apresentado um ecrã resumo com os dados introduzidos, que após conferência, deverá confirmar.

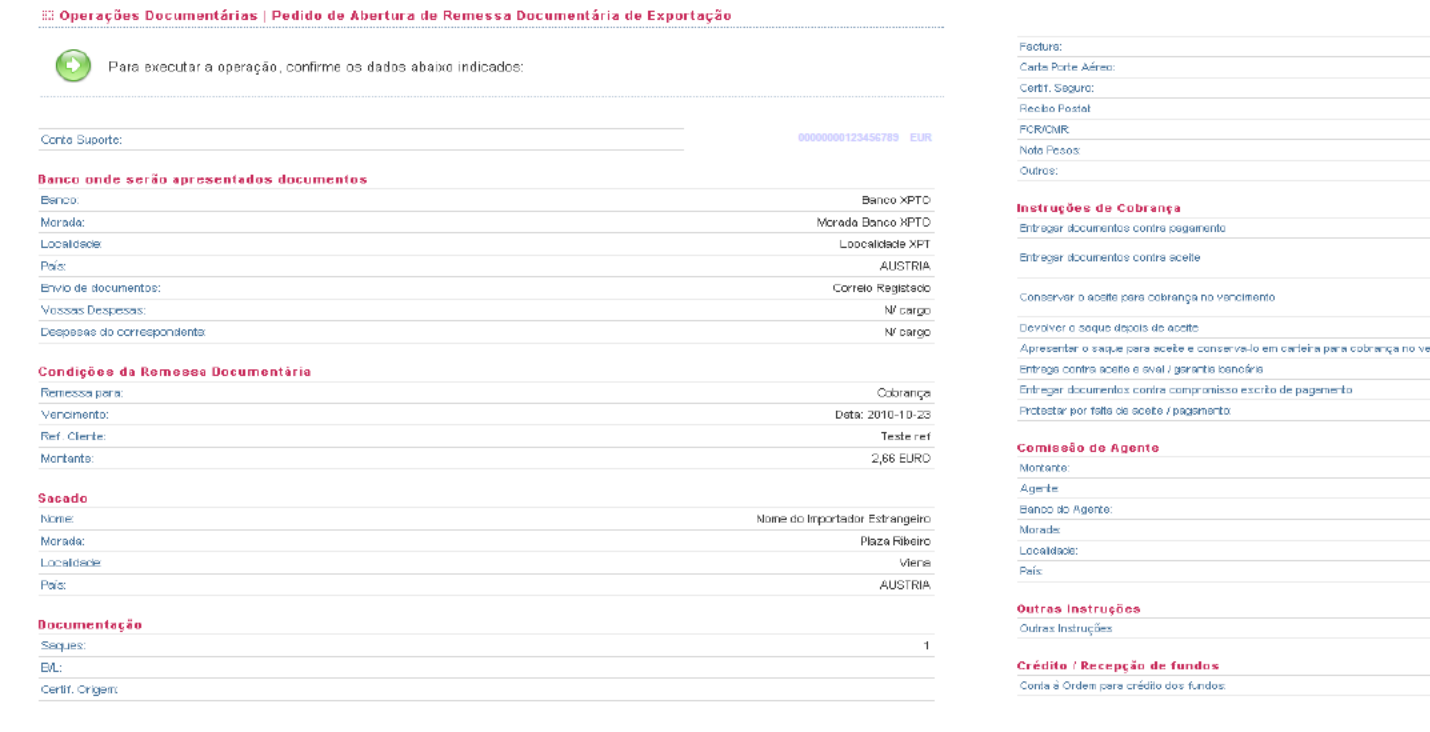

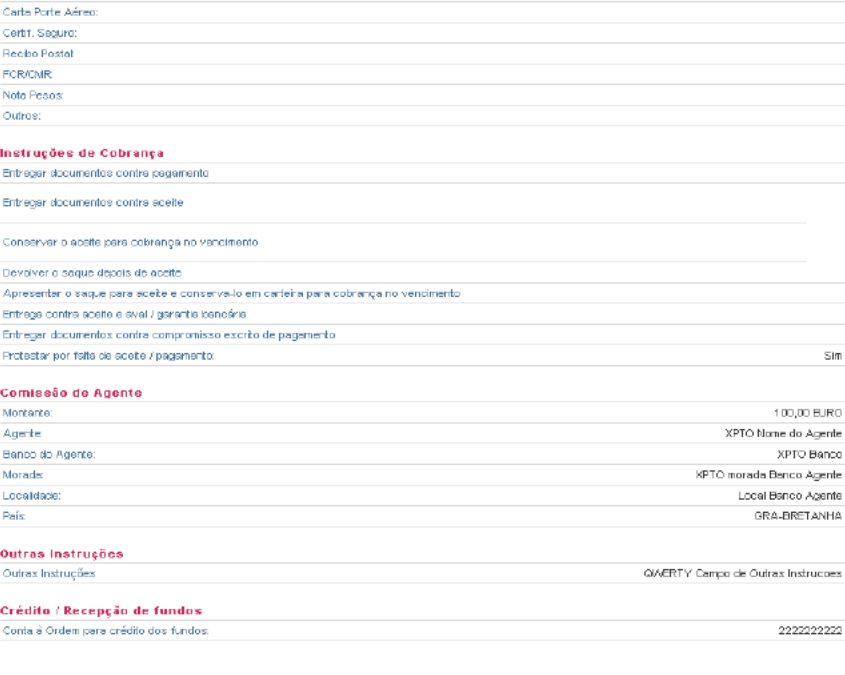

Confirmar Ecrá Anterior

Aspetos Comuns - CRIM e RDEX (1/5)

Internacional

Operações Documentárias | Pedido de Abertura de Crédito Documentário de Importação

Operações Documentárias | Pedido de Abertura de Remessa Documentária de Exportação

#### Após a confirmação da operação será disponibilizado o Nº da Operação Documentária.\*

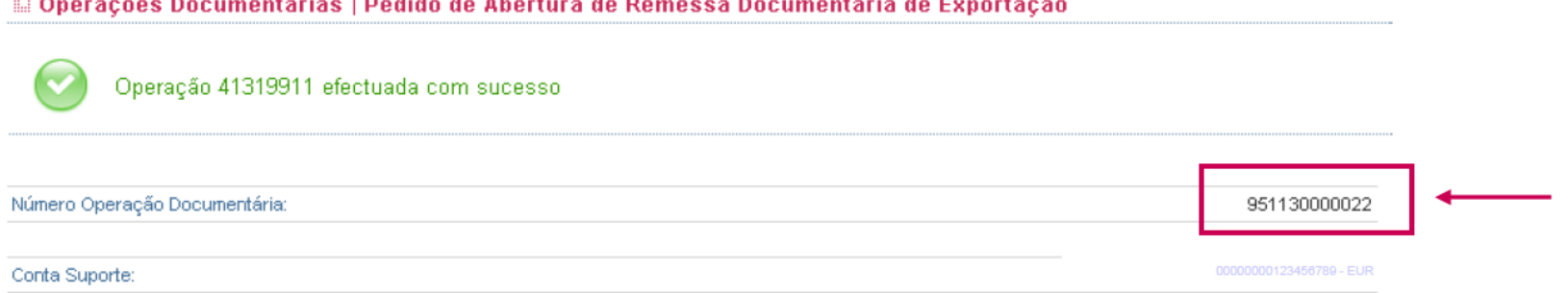

Empresas sem Convenção para Assinatura Digital SAFe, ou Remessa Documentária de Exportação na forma de Cobrança ou Desconto.

Empresas com Convenção para Assinatura Digital SAFe, ver página seguinte

Aspetos Comuns - CRIM e RDEX (2/5)

Internacional

Operações Documentárias | Pedido de Abertura de Crédito Documentário de Importação

Operações Documentárias | Pedido de Abertura de Remessa Documentária de Exportação

Após a confirmação da operação o utilizador deverá escolher a forma de assinatura da empresa, de acordo com o estabelecido pela mesma:

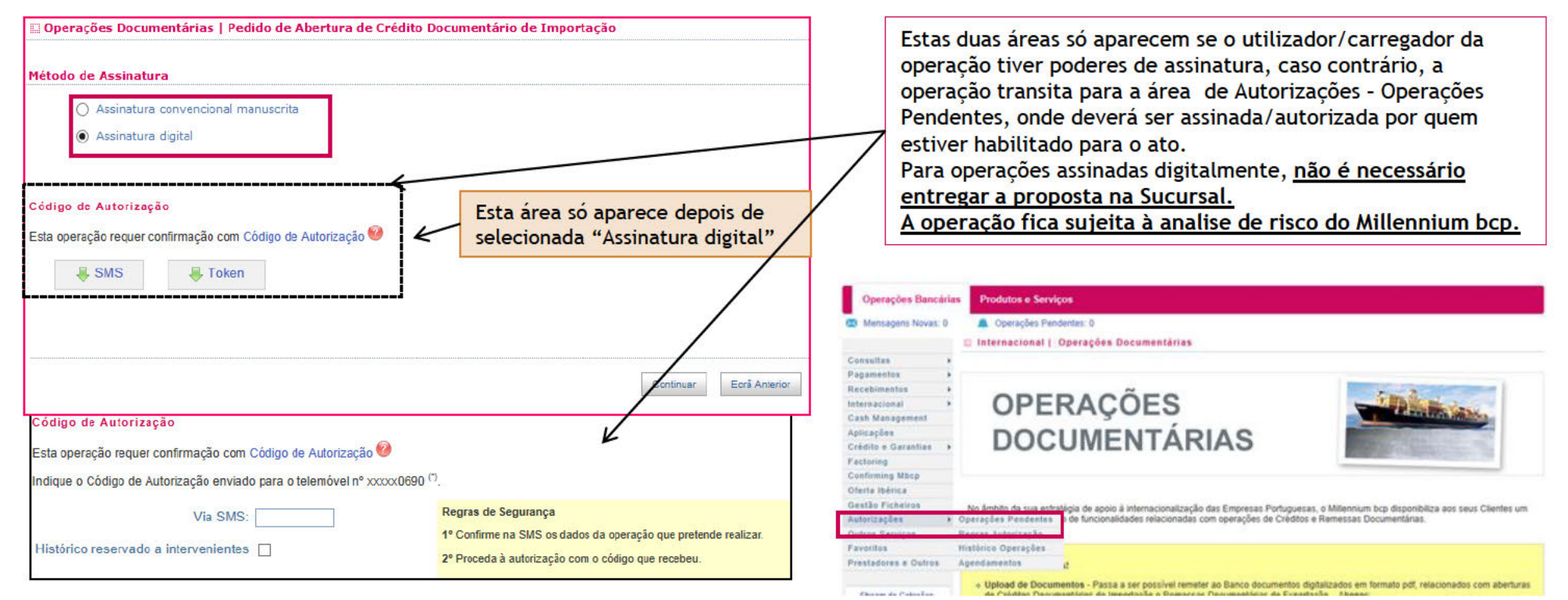

Nota: Caso o montante exceda o limite autorizado só será disponibilizada a opção Assinatura Manuscrita.

Aspetos Comuns - CRIM e RDEX (3/5)

Internacional

Operações Documentárias | Pedido de Abertura de Crédito Documentário de Importação

Operações Documentárias | Pedido de Abertura de Remessa Documentária de Exportação

carimbada e assinada pelos representantes que obrigam a empresa, restante documentação e à análise pelo Millennium bcp.

MUITO IMPORTANTE Operações **Sem** Assinatura **Digital** 

 $\blacksquare$ 

ó

A validade do Pedido efetuado pelo Cliente através do portal fica condicionada à entrega da proposta, na Sucursal do Millennium bcp .

Deverá, desta forma, confirmar na check -box, gravar o ficheiro e imprimir o documento .

Posteriormente deverá ser carimbado, assinado pelos representantes da Empresa e entregue na Sucursal.

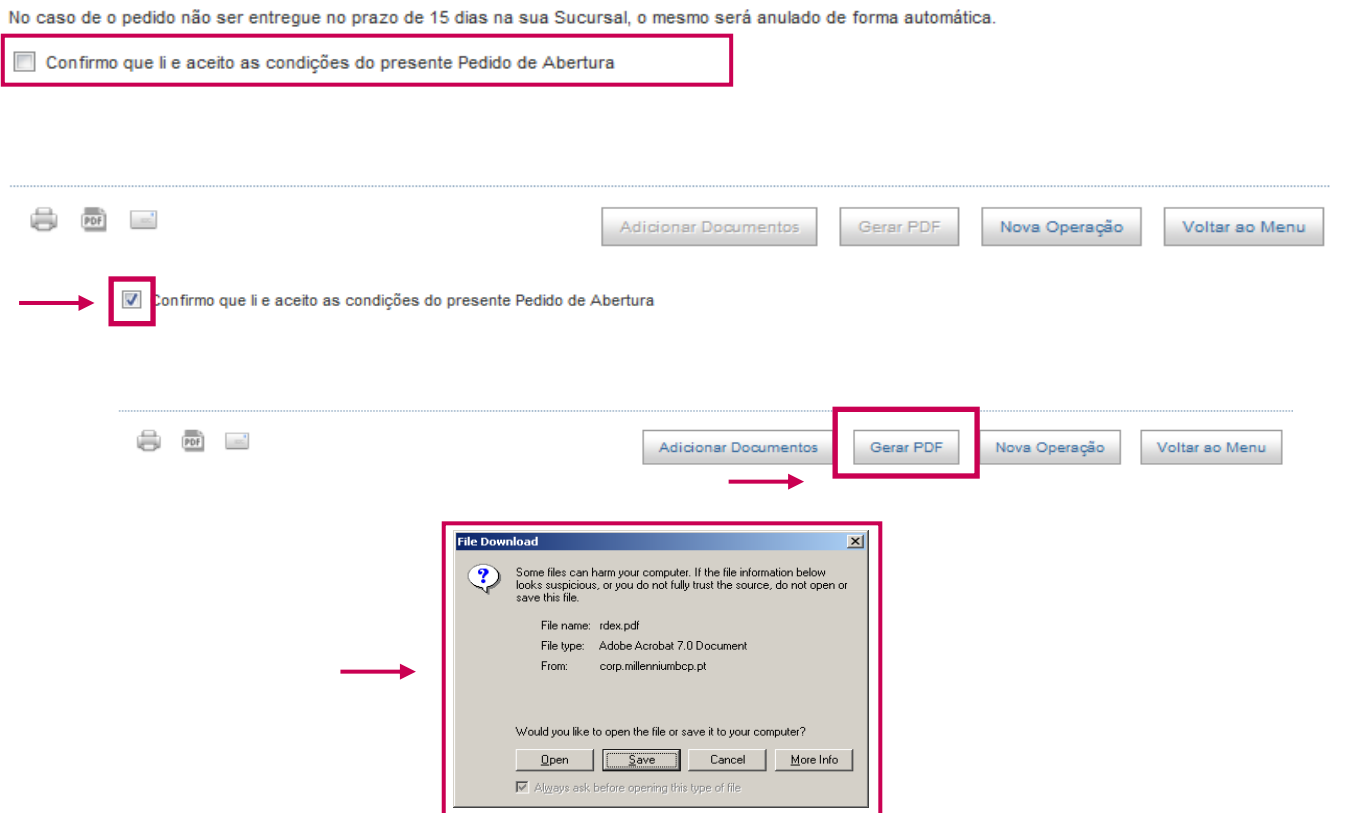

O presente pedido de abertura de Operação Documentária encontra-se registado. A sua validade fica condicionada à entrega da proposta em pdf devidamente

Aspetos Comuns - CRIM e RDEX (4/5)

 $\overline{a}$   $\overline{b}$   $\overline{c}$ 

Internacional

Operações Documentárias | Pedido de Abertura de Crédito Documentário de Importação

Operações Documentárias | Pedido de Abertura de Remessa Documentária de Exportação

 $\overline{\phantom{a}}$  , and the contract of the contract of the contract of the contract of the contract of the contract of the contract of the contract of the contract of the contract of the contract of the contract of the contrac

Após gerar o PDF, fica disponível, para Pedidos de Abertura de Créditos Documentários de Importação e Remessas Documentárias de Exportação - Abonos, uma nova funcionalidade: Adicionar Documentos.

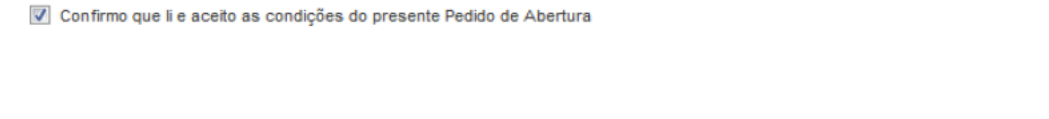

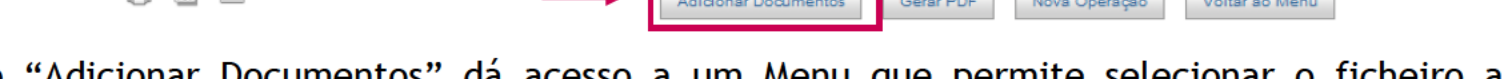

O botão "Adicionar Documentos" da acesso a um Menu que permite selecionar o ficheiro a anexar e proceder ao seu envio para o Millennium bcp.

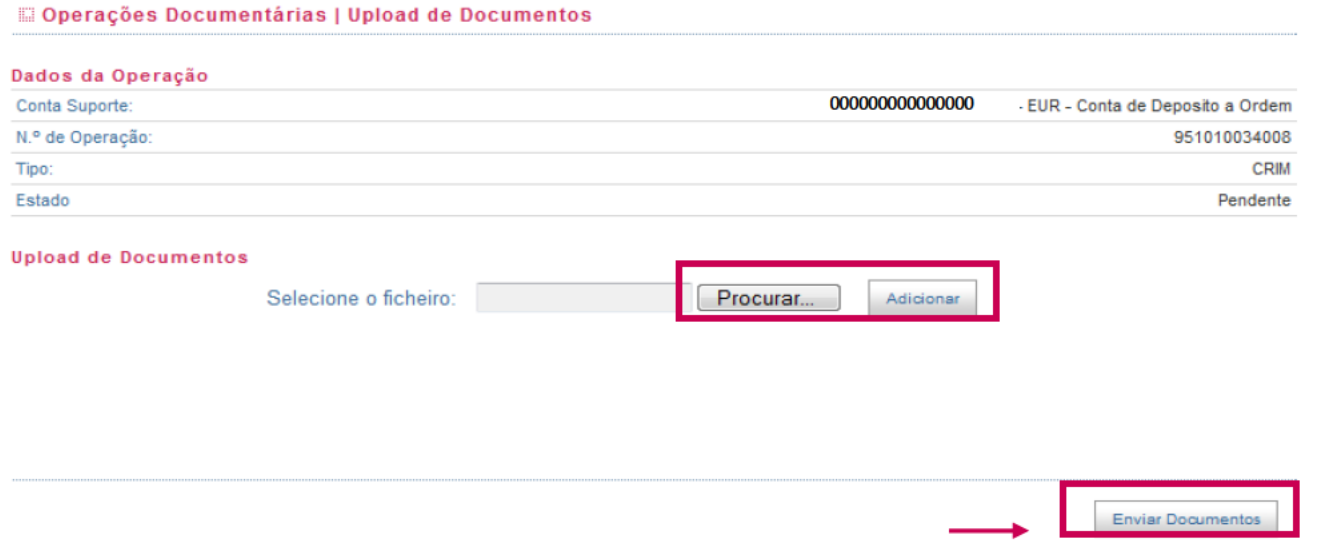

Aspetos Comuns - CRIM e RDEX (5/5)

Internacional

Operações Documentárias | Pedido de Abertura de Crédito Documentário de Importação

Operações Documentárias | Pedido de Abertura de Remessa Documentária de Exportação

#### **IMPORTANTE**

Para operações com **Assinatura Manuscrita**, o documento deverá ser impresso, carimbado e assinado pelos representantes da empresa e entregue na Sucursal para que a operação possa ser analisada e submetida a despacho.

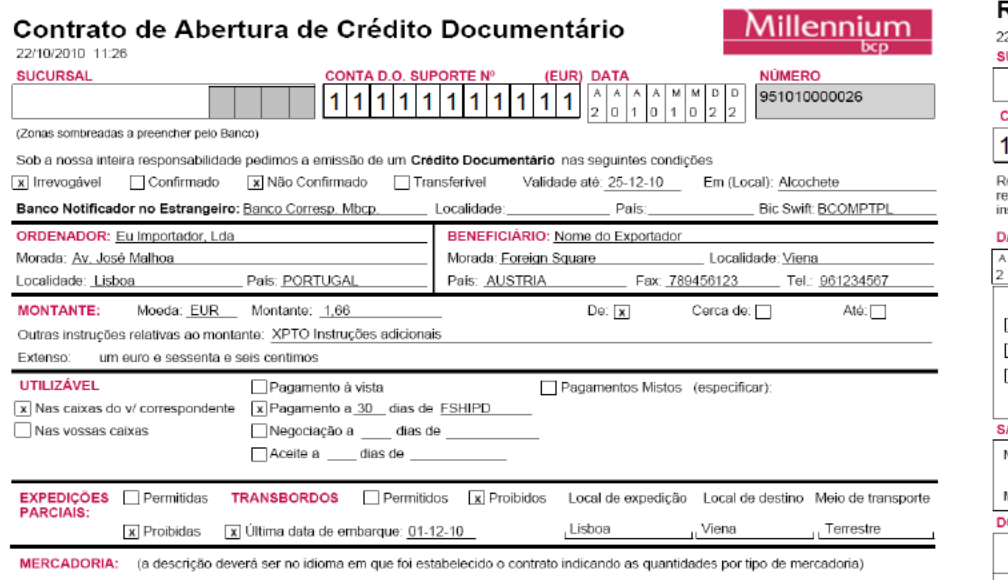

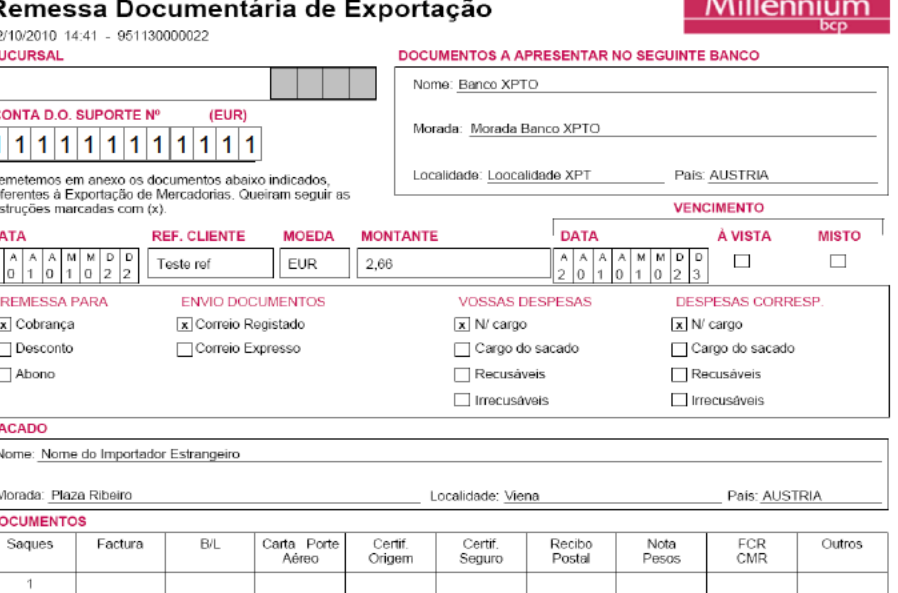

QWERTY Descricao no idioma em que foi estabelecido o contrato indicando as quantidades por tipo de mercadoria

NOTA: Caso tenha necessidade de reimprimir o documento, poderá faze-lo utilizando as funcionalidades descritas na página 33, Ponto 10 Consulta a Operações Documentárias e Documentos - Histórico de Operações.

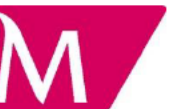

Internacional

Operações Documentárias | Pedido de Alteração

A 2<sup>ª</sup> funcionalidade disponibilizada é a do Pedido de Alteração às Operações Documentárias. Existem dois tipos de pedidos:

> i) Alterações a Operações VIVAS

ii) Alteração a Operações PENDENTES

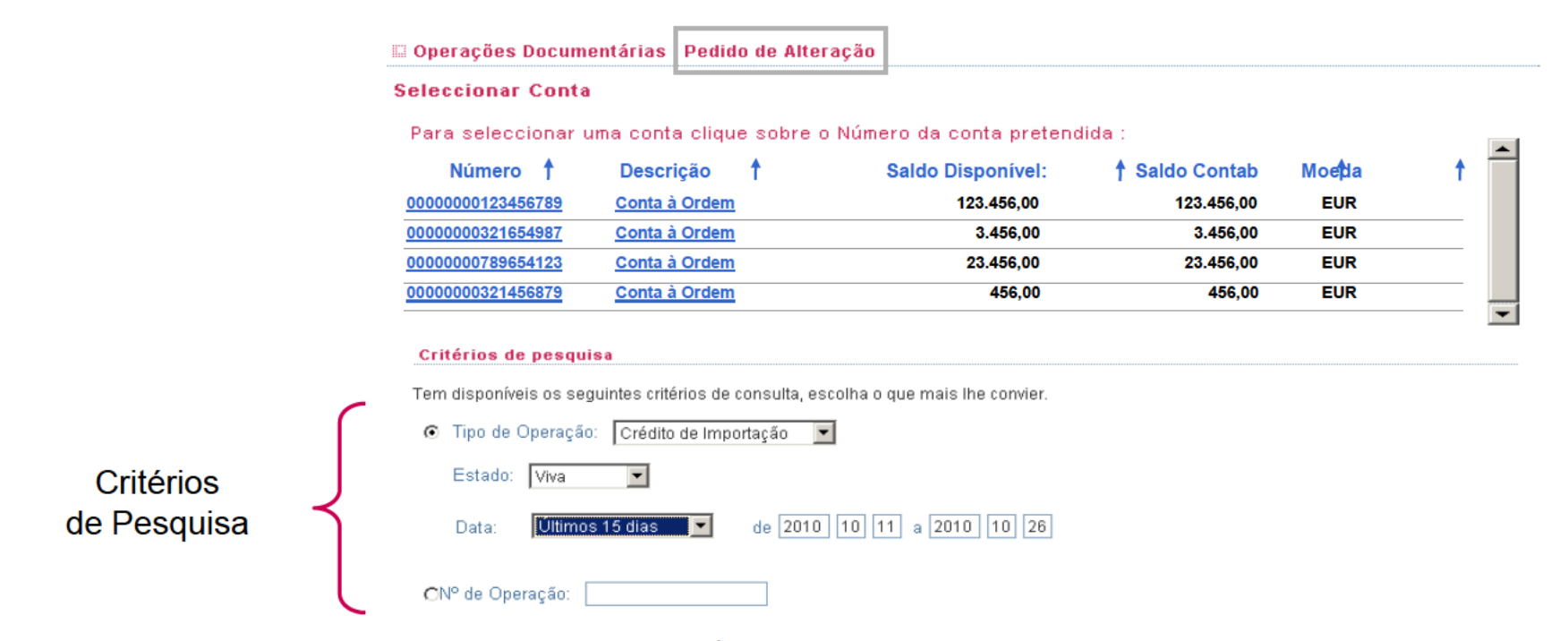

NOTA: Não é possível efetuar pedidos de alteração a operações EM ANÁLISE, por se encontrarem já em fase de tratamento.

Operações Vivas (1/2)

Internacional

Operações Documentárias | Pedido de Alteração

#### O Pedido de Alteração a Operações VIVAS é possível para as Operações que já se encontram aprovadas (released) pelo Millennium bcp (CRIM e RDEX).

Esta funcionalidade permite efetuar o pedido de alteração a um Crédito Documentário de Importação ou a uma Remessa de Exportação, bastando, para tal, indicar a alteração pretendida e o motivo da mesma.

O preenchimento deste pedido dá origem a um Documento, em formato pdf, que deverá ser impresso, carimbado, assinado e entregue na Sucursal do Millennium bcp, ficando a validade do pedido condicionada à análise a efetuar pelo Millennium bcp.

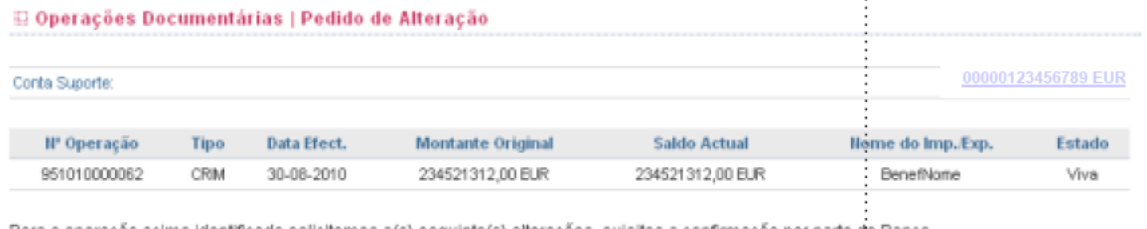

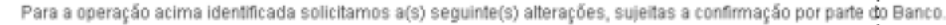

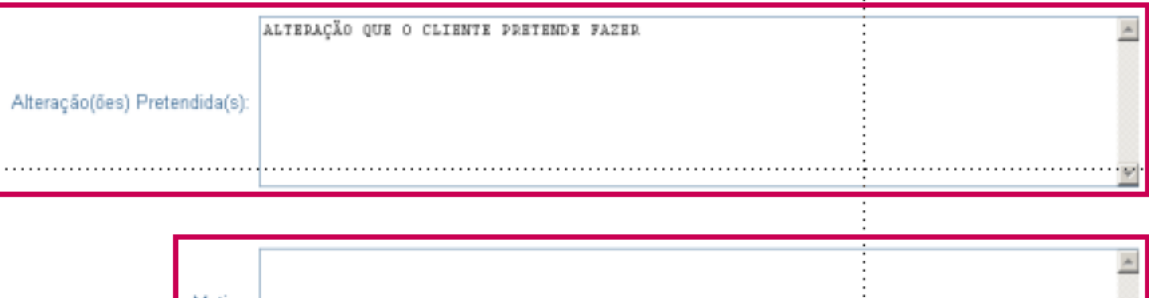

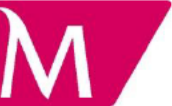

Operações Vivas (2/2)

Internacional

Operações Documentárias | Pedido de Alteração

Exemplares dos **Documentos**, em formato pdf, gerados pelo preenchimento do formulário de Pedido de Alteração a Operações Vivas, que deverão ser assinados, carimbados e entregues no Millennium bcp.

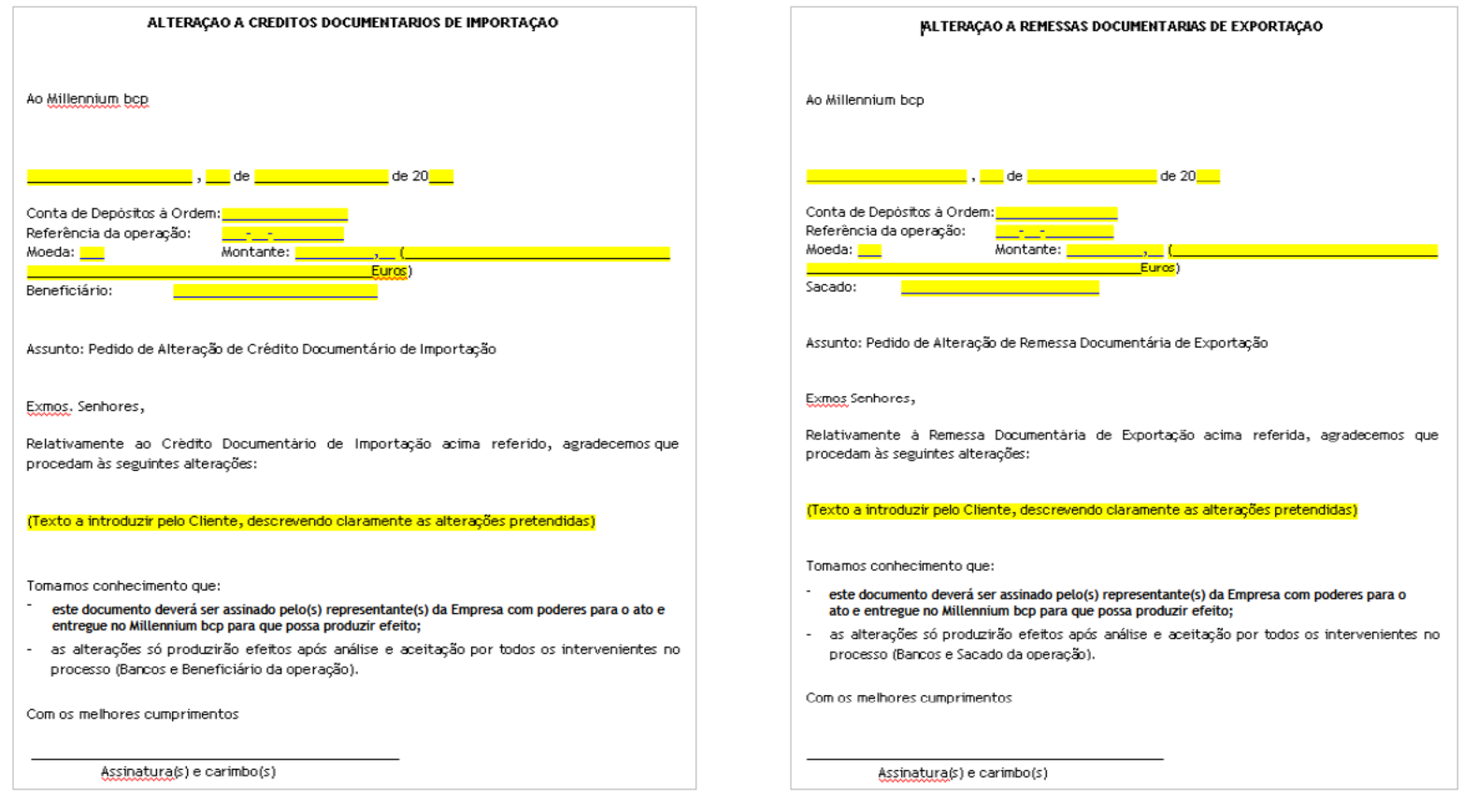

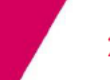

Operações Pendentes

Internacional

Operações Documentárias | Pedido de Alteração

O **Pedido de Alteração a Operações PENDENTES** é possível para as Operações que foram introduzidas no Portal de Empresas e que ainda não se encontram em análise pelo Millennium bcp.

Esta funcionalidade permite aceder às operações anteriormente introduzidas naquele estado e efetuar as alterações no próprio formulário de abertura, onde são devolvidos todos os campos anteriormente preenchidos.

O pedido de alteração às Operações PENDENTES mantém o mesmo número de Operação.

Também existe a possibilidade de **Adicionar Documentos** a operações no estado de *Pendente*, da mesma forma que no Pedido de Abertura.

Critérios de Pesquisa

Internacional

Operações Documentárias | Consultar Operação/Documentação

A 3<sup>ª</sup> funcionalidade disponibilizada é a que permite a Consulta a Operações Documentárias e Documentos, associados às mesmas.

A opção de consulta é disponibilizada para todas as Operações - Créditos e Remessas Documentárias, de Importação e Exportação.

São disponibilizados 4 critérios de pesquisa:

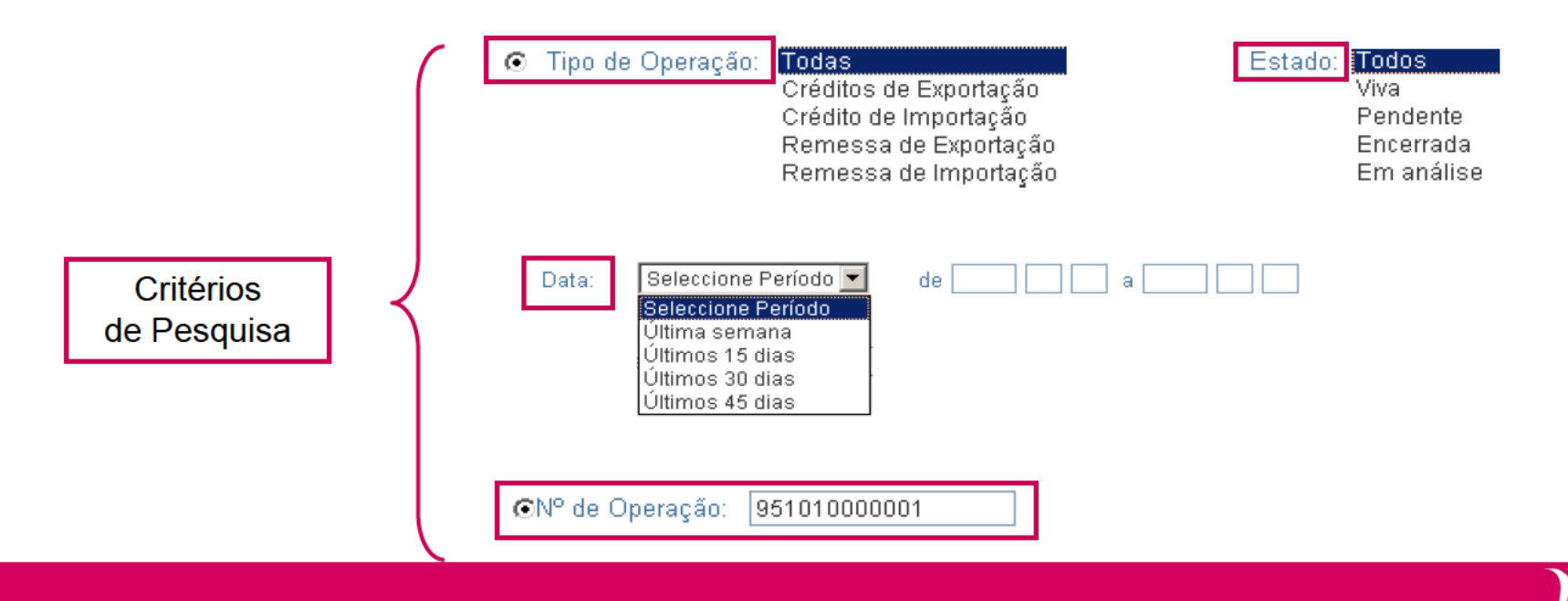

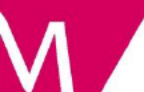

#### Critérios de Pesquisa

Internacional

Operações Documentárias | Consultar Operação/Documentação

Definidos os critérios de pesquisa, aceder às diversas operações. No presente caso, e ao selecionar o tipo de Operação CRIM - Crédito Documentário de Importação, obtém o seguinte resultado:

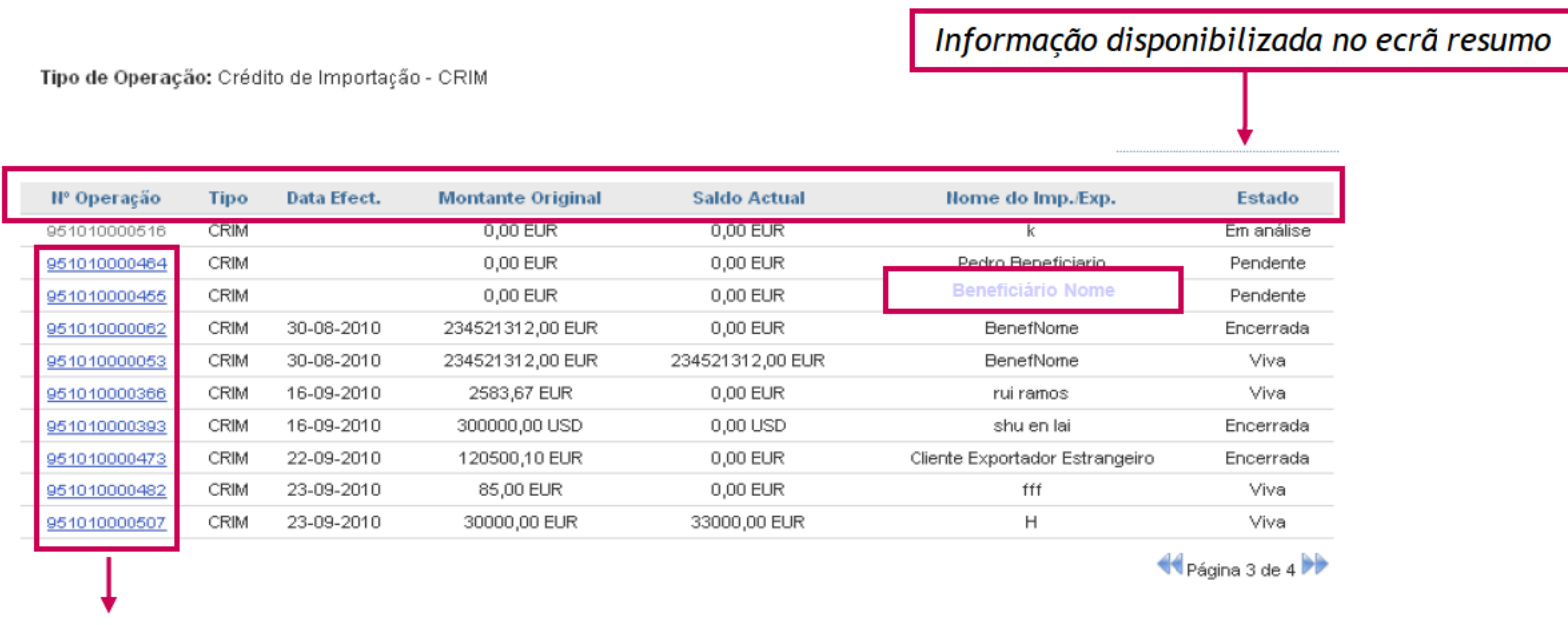

Para aceder ao detalhe dos diversos passos e documentos existentes para cada uma das operações, clicar no link.

Detalhe da Operação - Passos

Internacional

Operações Documentárias | Consultar Operação/Documentação

#### Através do link da operação, pode aceder aos diversos passos existentes para a operação.

#### Derações Documentárias | Consultar Operação/Documentação

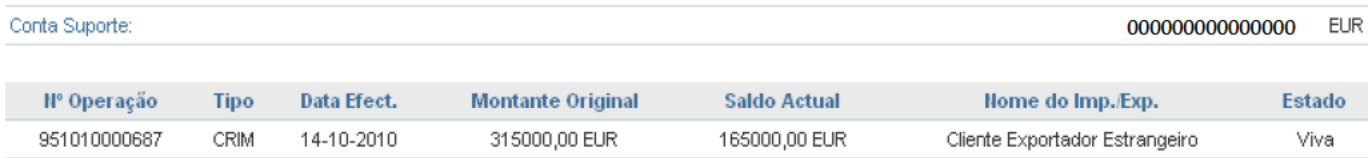

Active o link sobre o passo pretendido para consultar os documentos disponíveis:

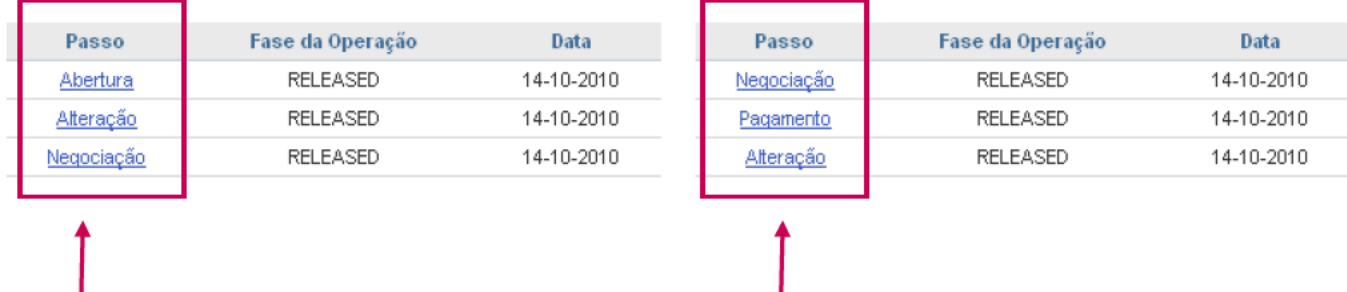

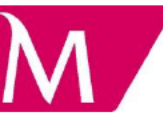

Detalhe da Operação - Documentos

Internacional

Operações Documentárias | Consultar Operação/Documentação

Em cada um dos Passos da Operação, pode aceder aos diversos Documentos disponibilizados, pelo Millennium bcp.

É também possível aceder aos **Documentos Comercias** que ficarão disponíveis conforme a fase da operação (por exemplo: após o aceite da letra):

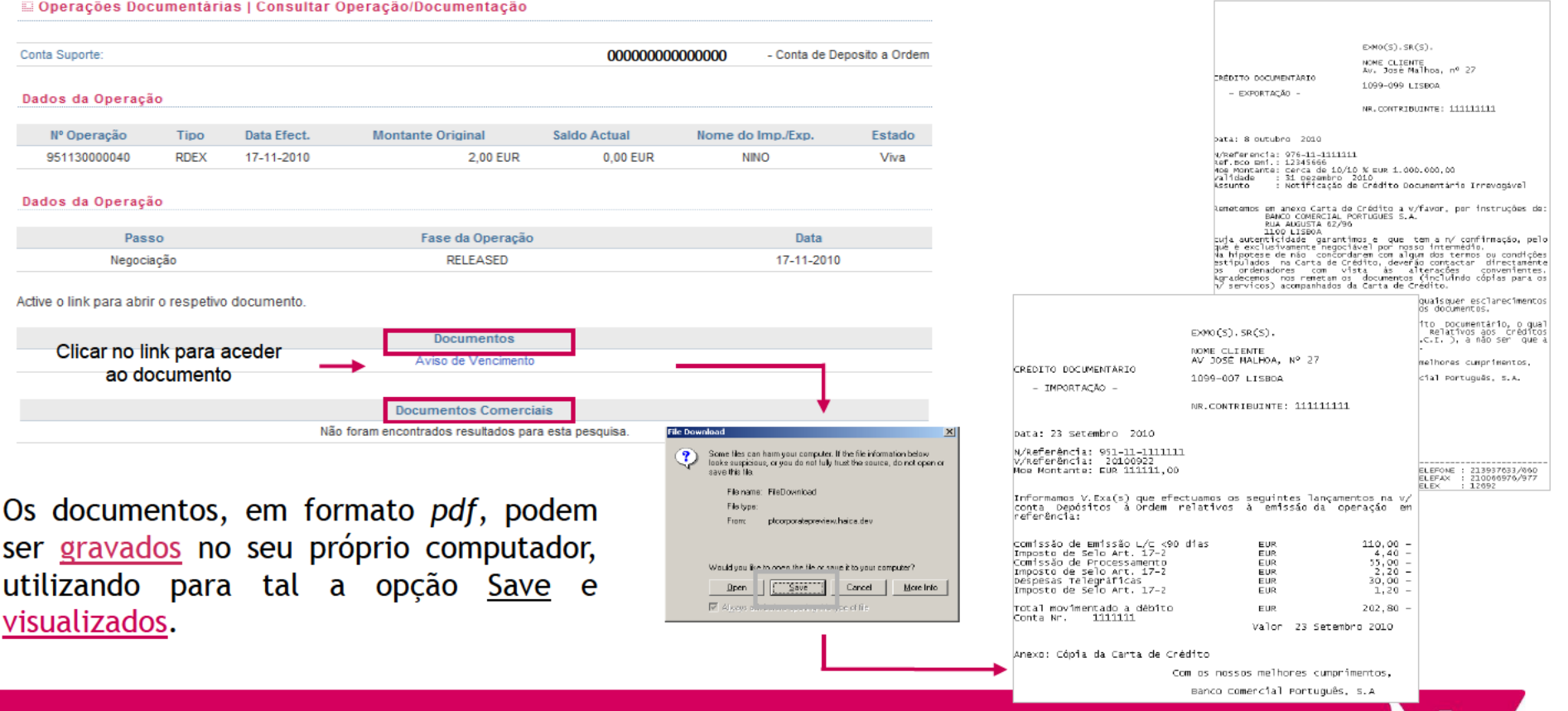

Detalhe da Operação - Documentos

Internacional

Operações Documentárias | Consultar Operação/Documentação

#### São disponibilizados os seguintes documentos:

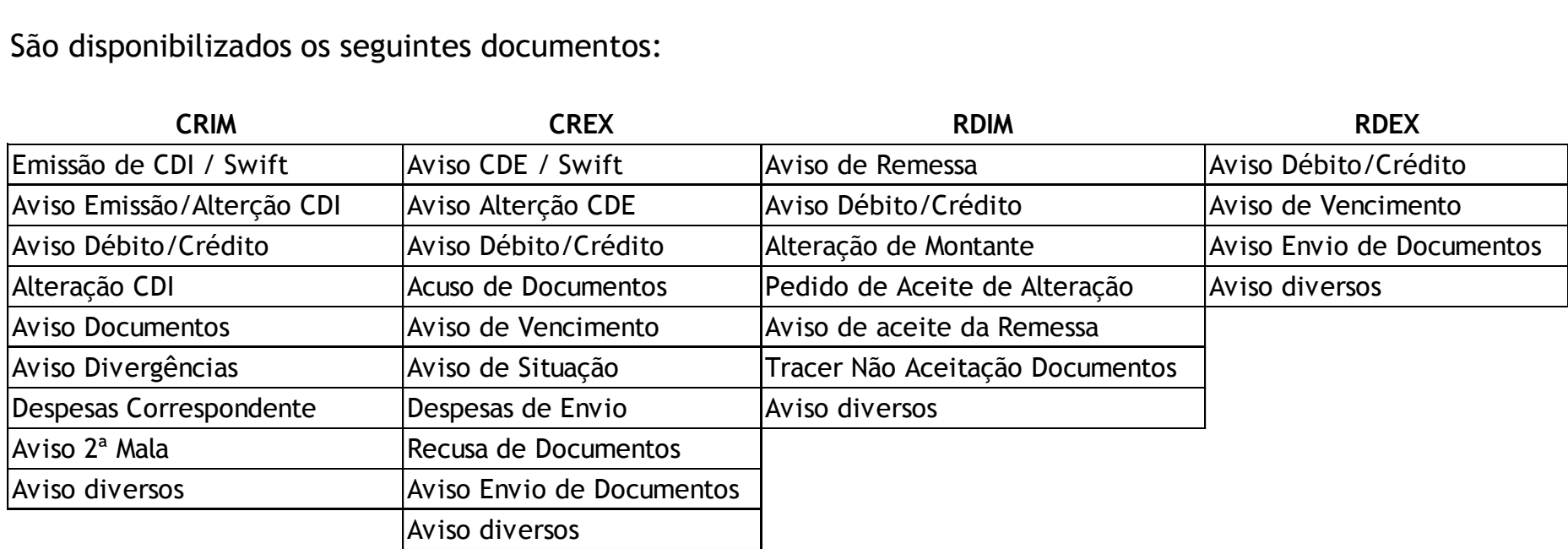

Para os Créditos e Remessas de Importação é também possível aceder aos **Documentos Comercias**.

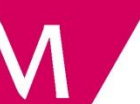

#### 10. Consulta a Operações Documentárias e Documentos Estados da Operação

Internacional

Operações Documentárias | Consultar Operação/Documentação

#### As operações podem assumir 4 estados:

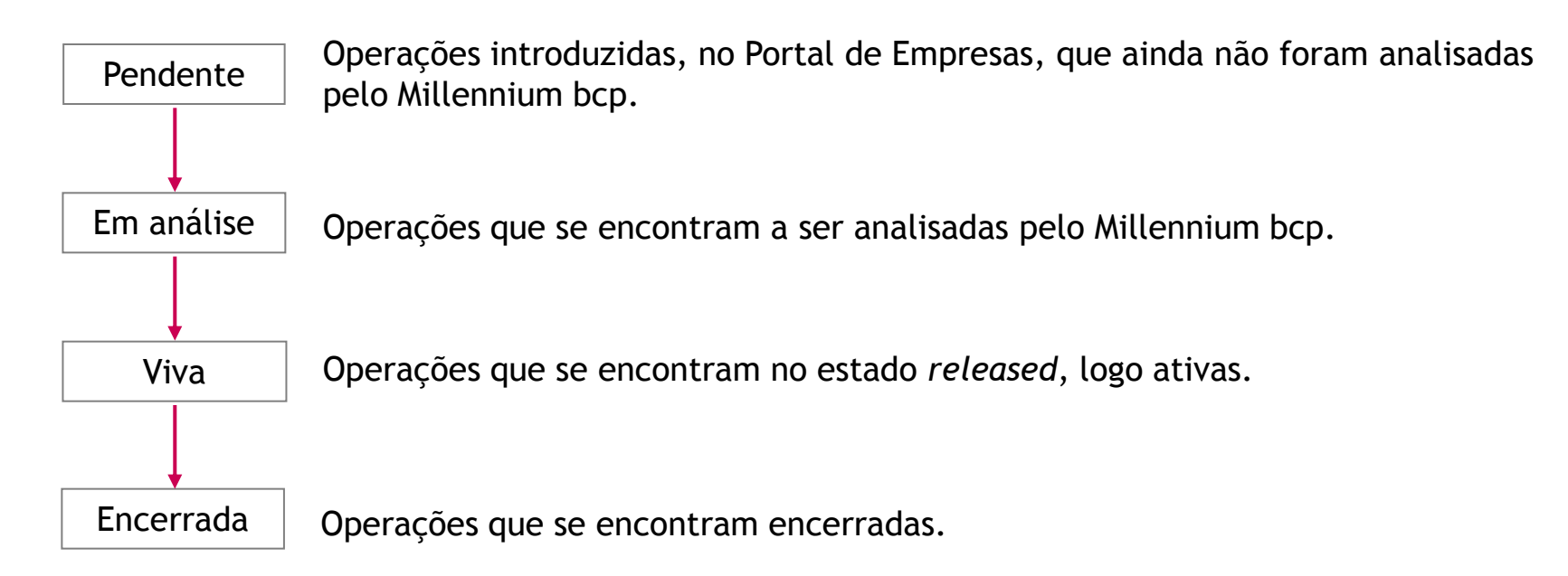

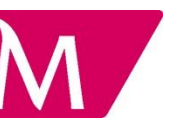

#### 10. Consulta a Operações Documentárias e Documentos Histórico de Operações

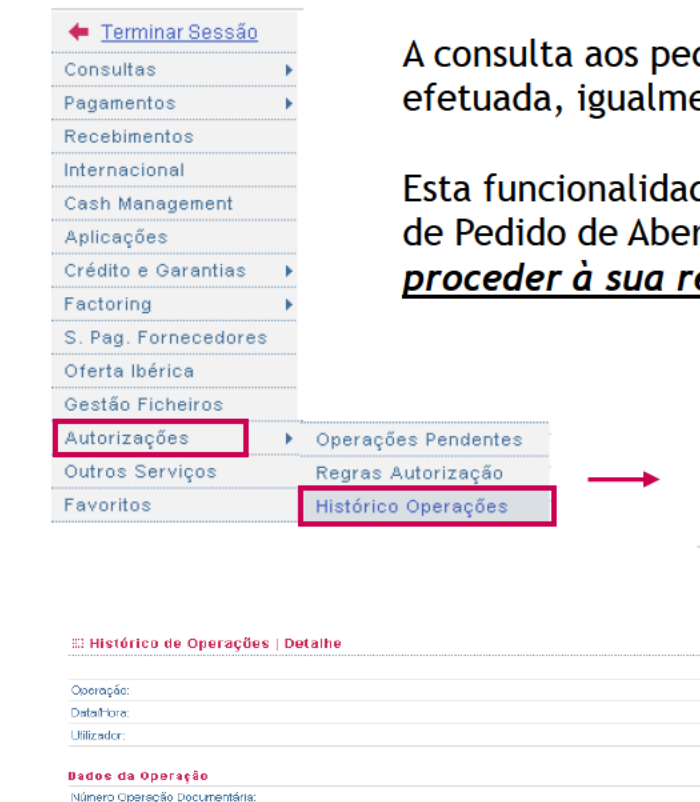

didos efetuados no portal - <u>Pedidos de Abertura e Alterações</u> - pode ser ente, acedendo à opção Autorizações - Histórico Operações.

de permite visualizar os detalhes da Operação e aceder aos documentos rtura/Alteração efetuados, em pdf, podendo também se necessário, eimpressão.

Últimos 15 Movimentos

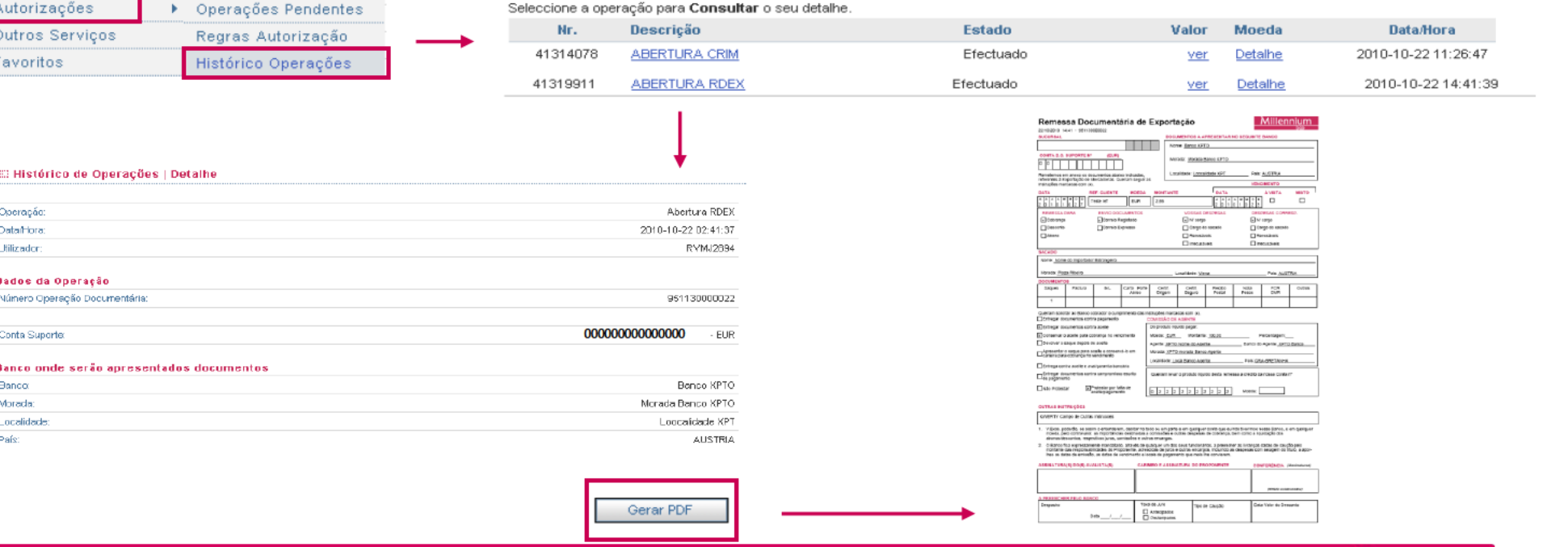

## 11. Templates de Operações

Internacional

Operações Documentárias | Templates de Operações

A 4<sup>ª</sup> funcionalidade disponibilizada é a que permite o acesso aos Templates de Operações anteriormente criados, para Créditos Documentários de Importação, evitando que sejam carregados todos os dados de novas operações.

São disponibilizadas 2 opções:

#### **Selecionar Conta**

Para selecionar uma conta clique sobre o Número da conta pretendida :

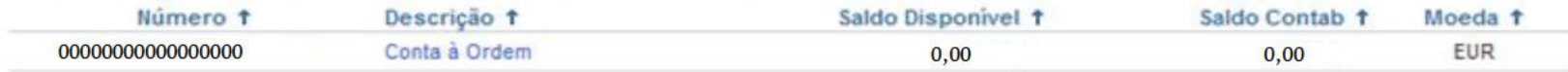

Tipo de Operação: Selecione por favor a operação pretendida v Selecione por favor a operação pretendida CRIM - Template CRIM - Draft Swift MT700

Continuar

Voltar ao Menu

Internacional

Operações Documentárias | Upload de Documentos

A 5<sup>ª</sup> funcionalidade disponibilizada é a que permite o Upload de Documentos a Pedidos de Abertura de Créditos Documentários de Importação e Remessas Documentárias de Exportação - Abonos, no estado de Pendente.

Após a seleção do tipo e do número da operação, é mostrado um Menu que permite selecionar o ficheiro a anexar e proceder ao seu envio para o Millennium bcp.

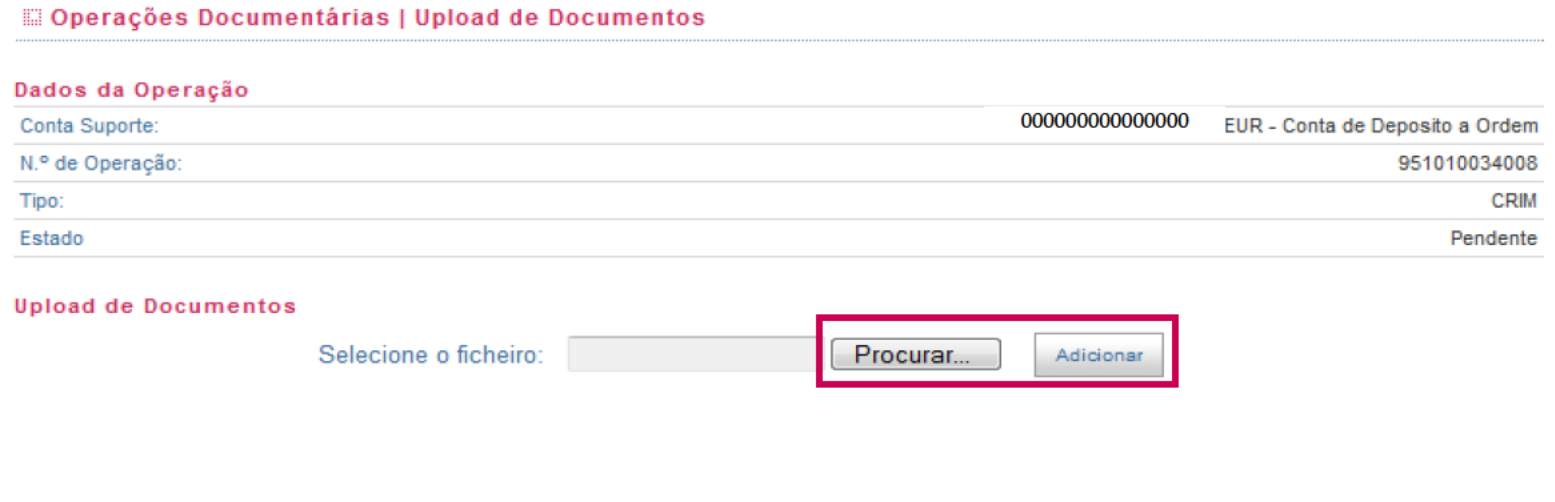

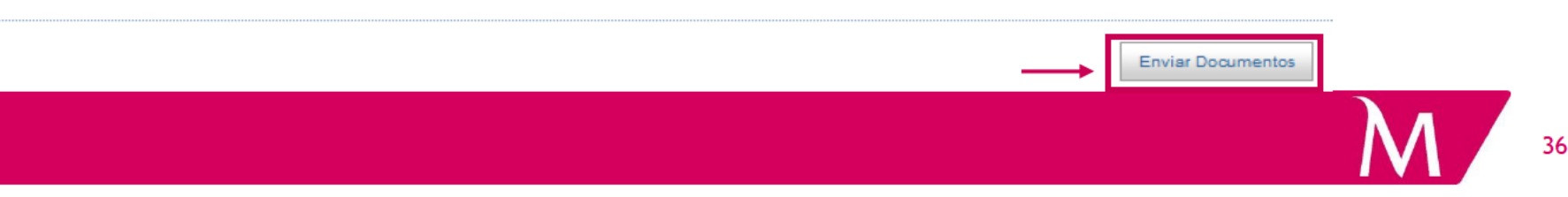

### 13. Outros Pedidos

Internacional

Operações Documentárias | Outros Pedidos

A 6<sup>ª</sup> funcionalidade disponibilizada, Outros Pedidos, permite aceder a um conjunto de formulários de instruções ao Millennium bcp.

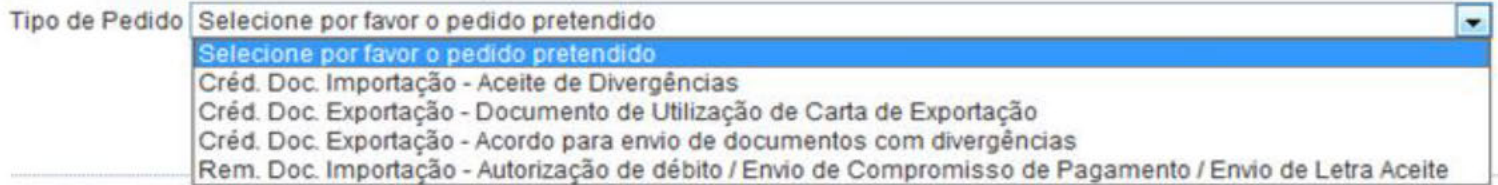

Após optar pelo tipo de pedido é disponibilizada uma listagem das operações, selecionar a que pretende tratar. No final do preenchimento é gerado um documento que deverá ser impresso, carimbado, assinado e entregue na Sucursal do Millennium bcp.

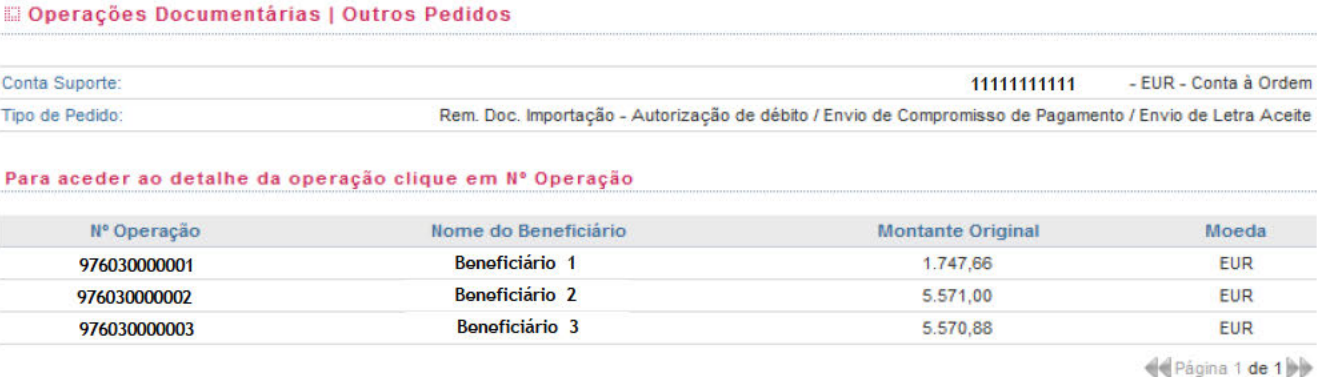

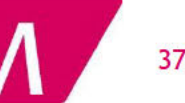

# 14. Pedidos de Informação/Contacto

Internacional

Operações Documentárias | Pedido de Informação | Criar Mensagem

#### A **7ª funcionalidade :**

Agora é ainda mais fácil obter todo o apoio e informação que necessita para as operações de importação ou exportação da sua Empresa. Tem à sua disposição uma equipa experiente com elevados conhecimentos técnicos, nos diferentes domínios do negócio internacional.

- i) Através do preenchimento deste **Formulário** poderá efetuar um conjunto de pedidos de informação, bem como solicitar apoio para questões relacionadas com as **Operações Documentárias.**
- ii) Se pretende efetuar um contato telefónico, disponibilizamos a **Trade Line**, através do nº tel. **211 130 800,** todos os dias úteis, das 08.30h às 20.00h.

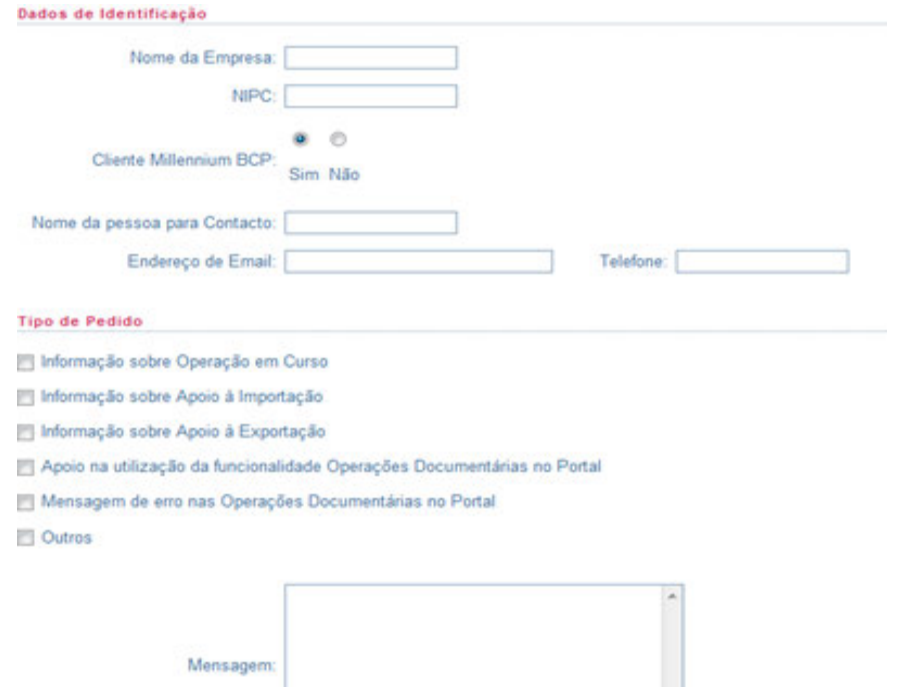

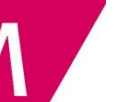

# 15. Links Úteis

Internacional Internacional | Links úteis

#### A **8ª funcionalidade** :

O Millennium bcp permite-lhe aceder, de forma rápida, a um conjunto de *links úteis* para a internacionalização do seu negócio.

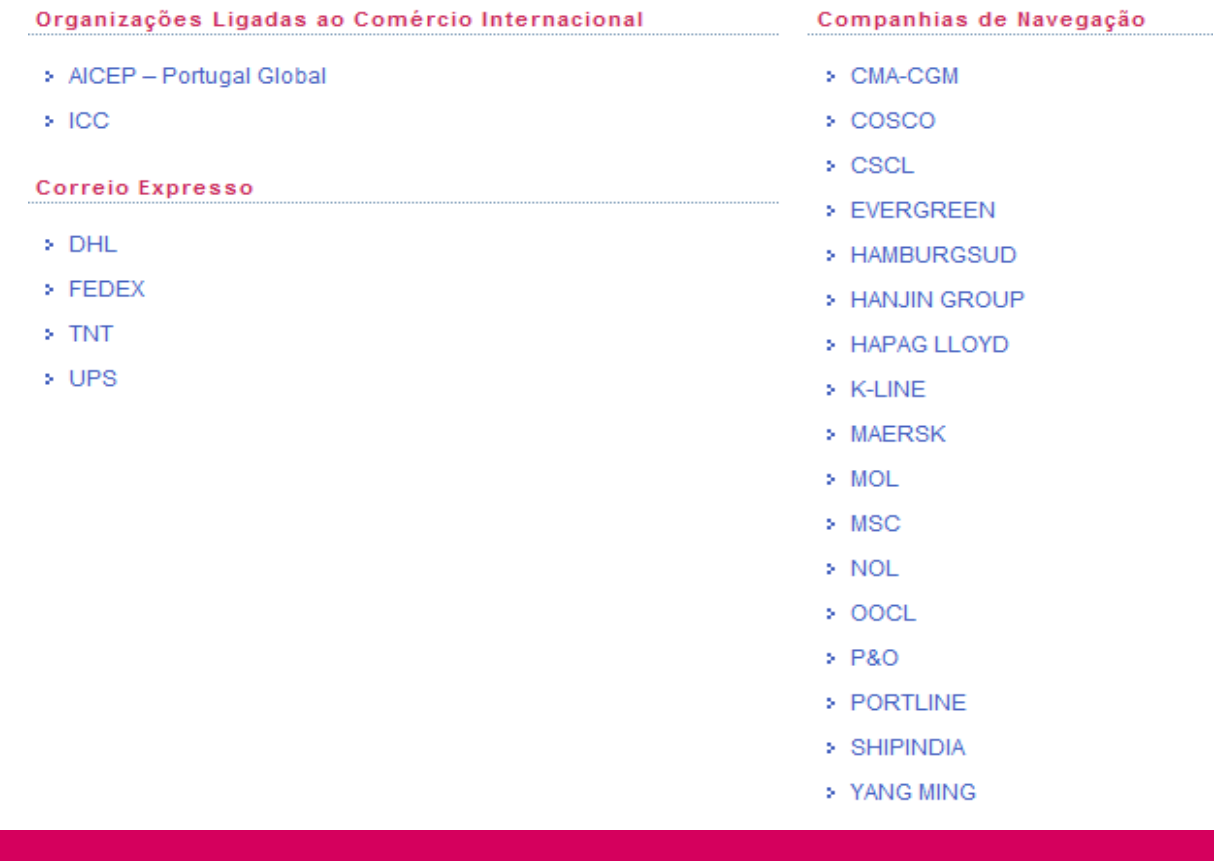

## 16. Criação de Alertas

Internacional

Subscrição e Cancelamento de Serviços | Alertas

A 9<sup>ª</sup> funcionalidade disponibilizada permite criar os seus alertas para operações documentárias, podendo optar por ser avisado através de email ou sms, quando existirem ocorrências com estas operações.

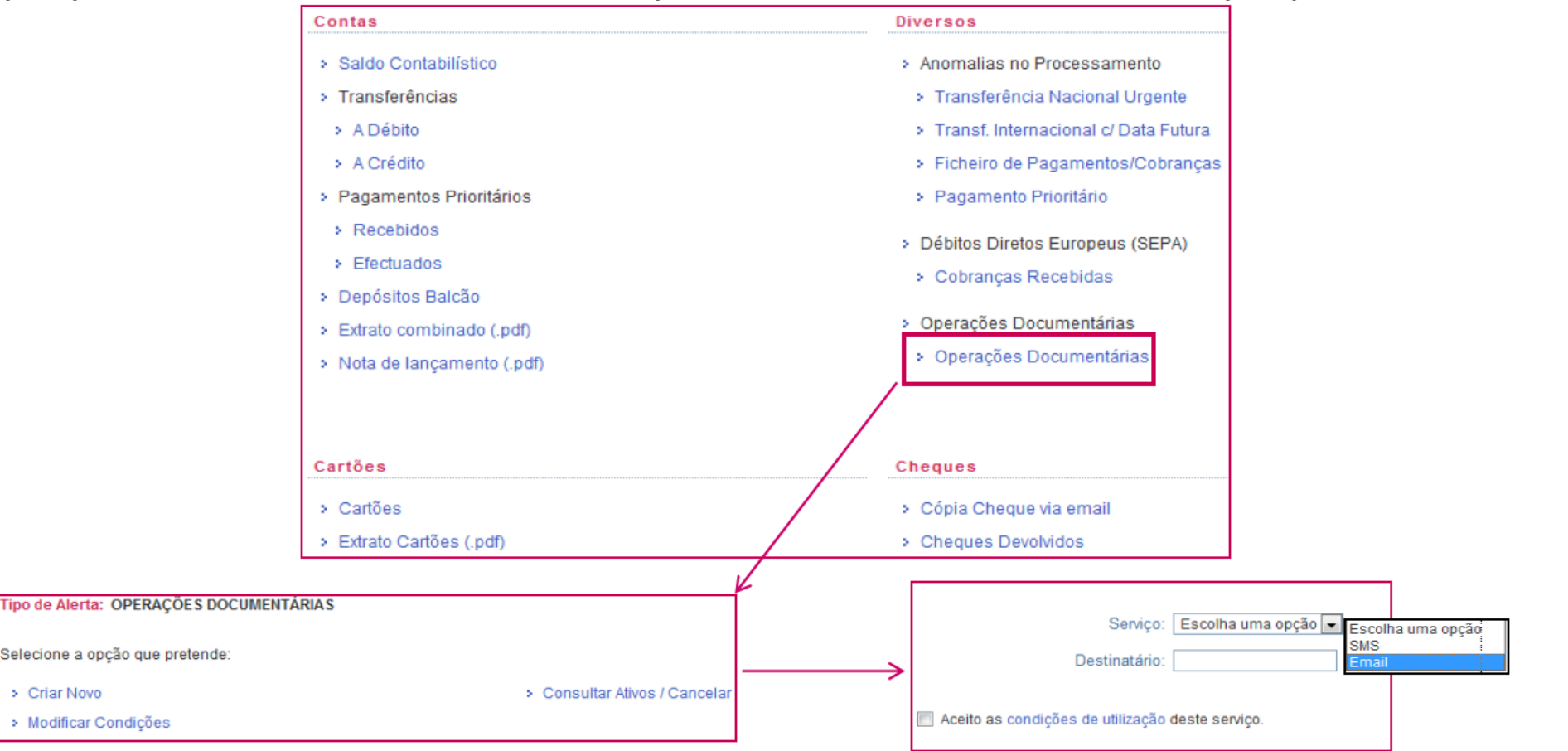

Nota: o serviço de alertas, quando subscrito, tem um custo associado, conforme Aviso 8/2009, Ponto 15. Prestação de Serviços (Outros Clientes), 15.3. Outros serviços, Portal de Empresas - millenniumbcp.pt, alínea 1. Envio de Alertas.

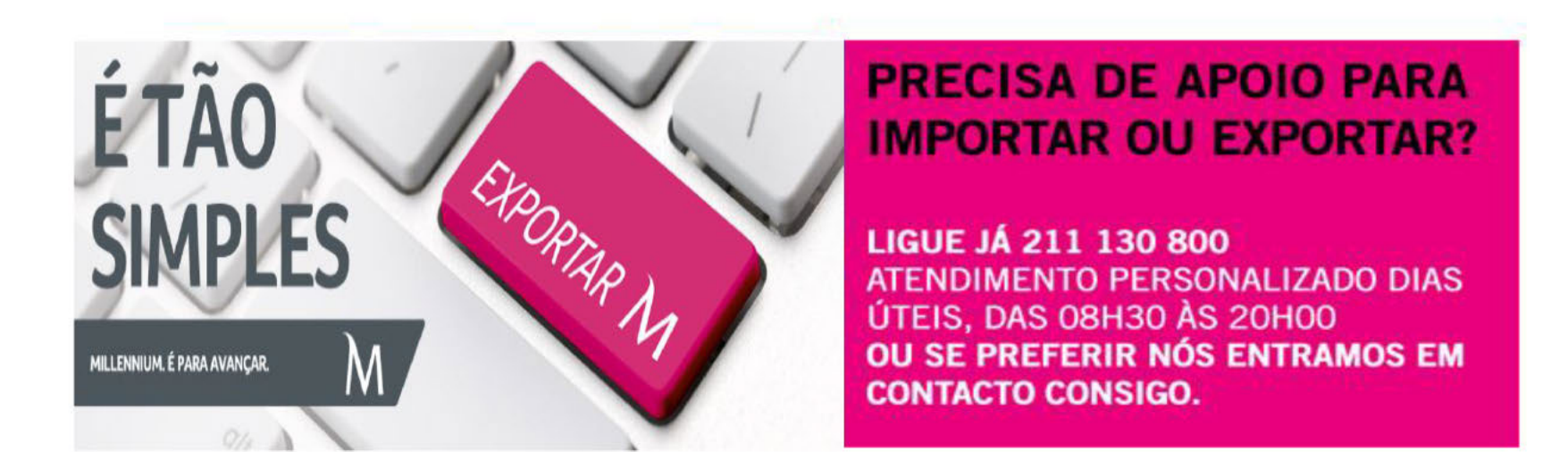

Numa altura em que o negócio internacional é vital para as Empresas portuguesas, o Millennium bcp reforça o seu serviço de apoio com equipas experientes e com conhecimentos técnicos, que lhe prestarão o apoio necessário na internacionalização e nas operações de importação e exportação.

Lique Já para a TRADE LINE MILLENNIUM através do telefone 211 130 800 ATENDIMENTO PERSONALIZADO nos dias úteis das 08h30 às 20h00.

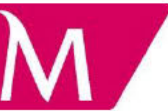

# FIM DA APRESENTAÇÃO

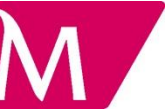